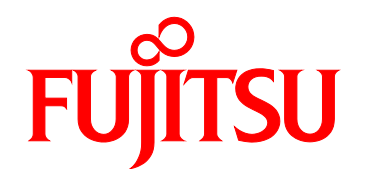

# FUJITSU Server PRIMEQUEST 1000 シリーズ ユーザーインターフェース操作説明書

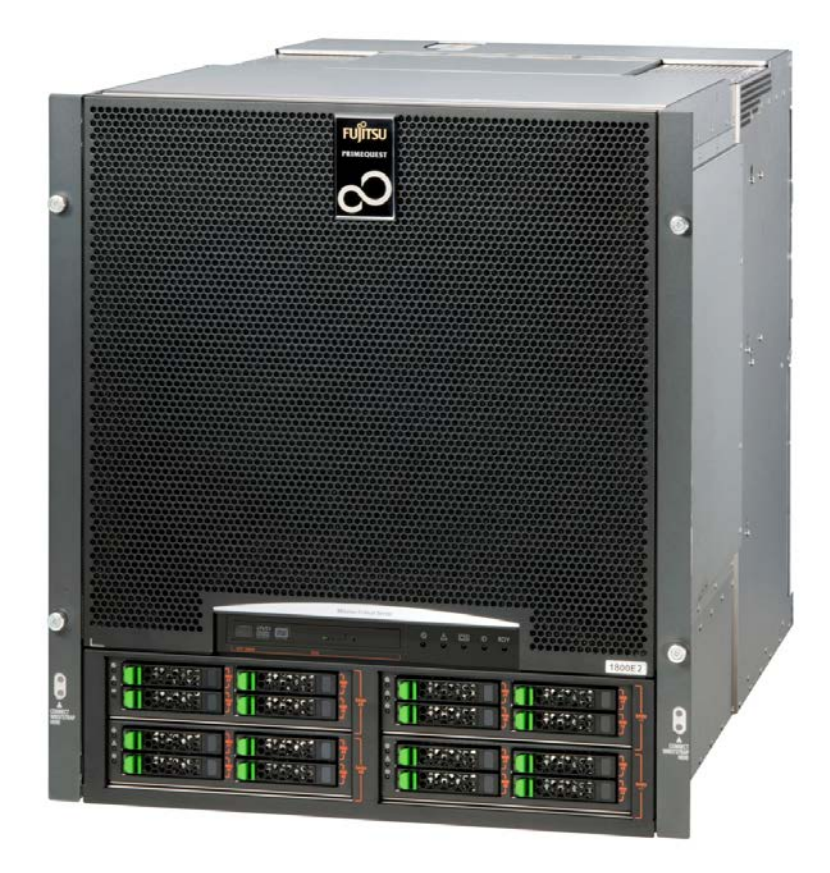

C122-E109-05

PRIMEQUEST 1000 Web-UI UEFI

PRIMEQUEST 1000

 $(C122-E115)$ 

PRIMEQUEST 1000 (C122-E119)

PRIMEQUEST 1000

 $(C122-E119)$ 

PRIMEQUEST 1000

 $CLI$ 

<span id="page-2-0"></span> $1$  Web-UI Web-UI MMB

[2 UEFI](#page-38-0) UEFI OPERATORS AND THE SERVICE STATES AND THE SERVICE STATES AND THE SERVICE STATES AND THE SERVICE STATES AND THE SERVICE STATES AND THE SERVICE STATES AND THE SERVICE STATES AND THE SERVICE STATES AND THE SERVICE STATES

# **PRIMEQUEST 1000**

PRIMEQUEST 1000

<http://jp.fujitsu.com/platform/server/primequest/manual/> <http://jp.fujitsu.com/platform/server/primequest/manual-e/>

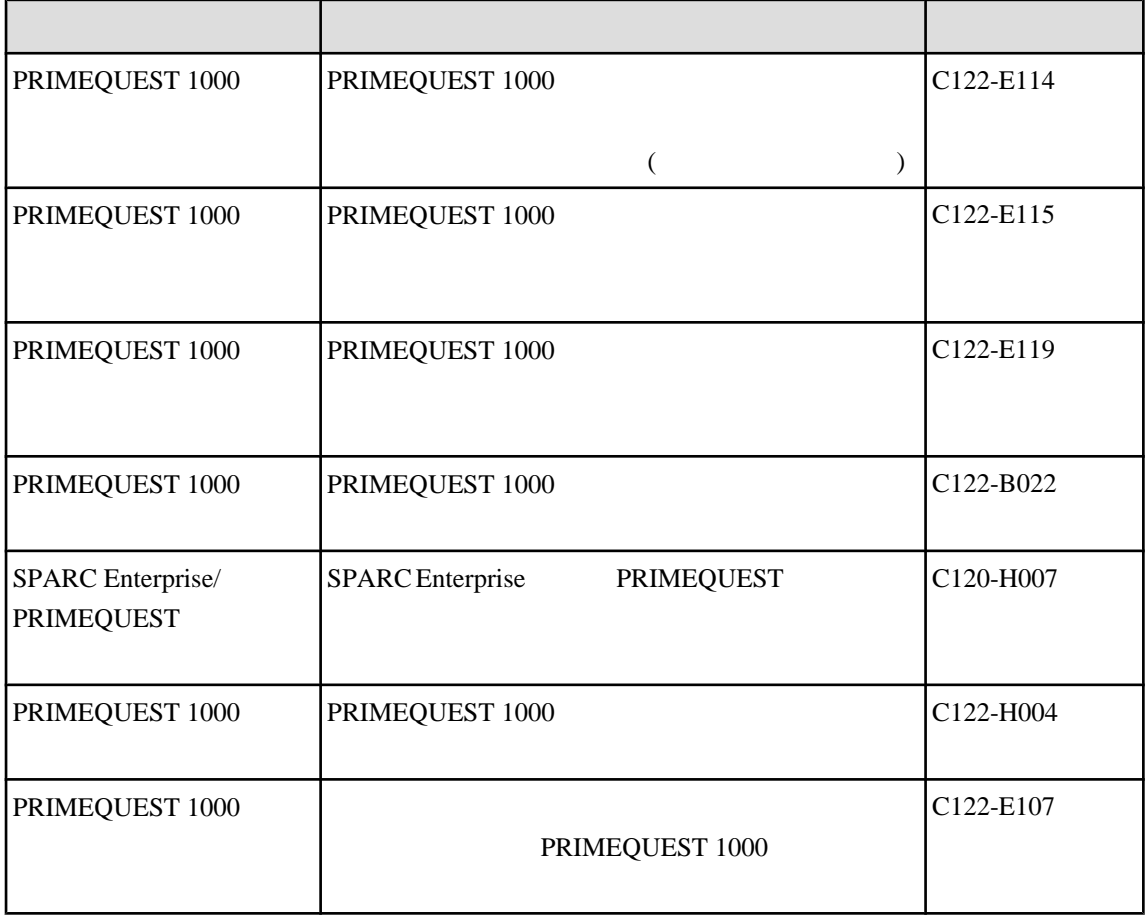

<span id="page-3-0"></span>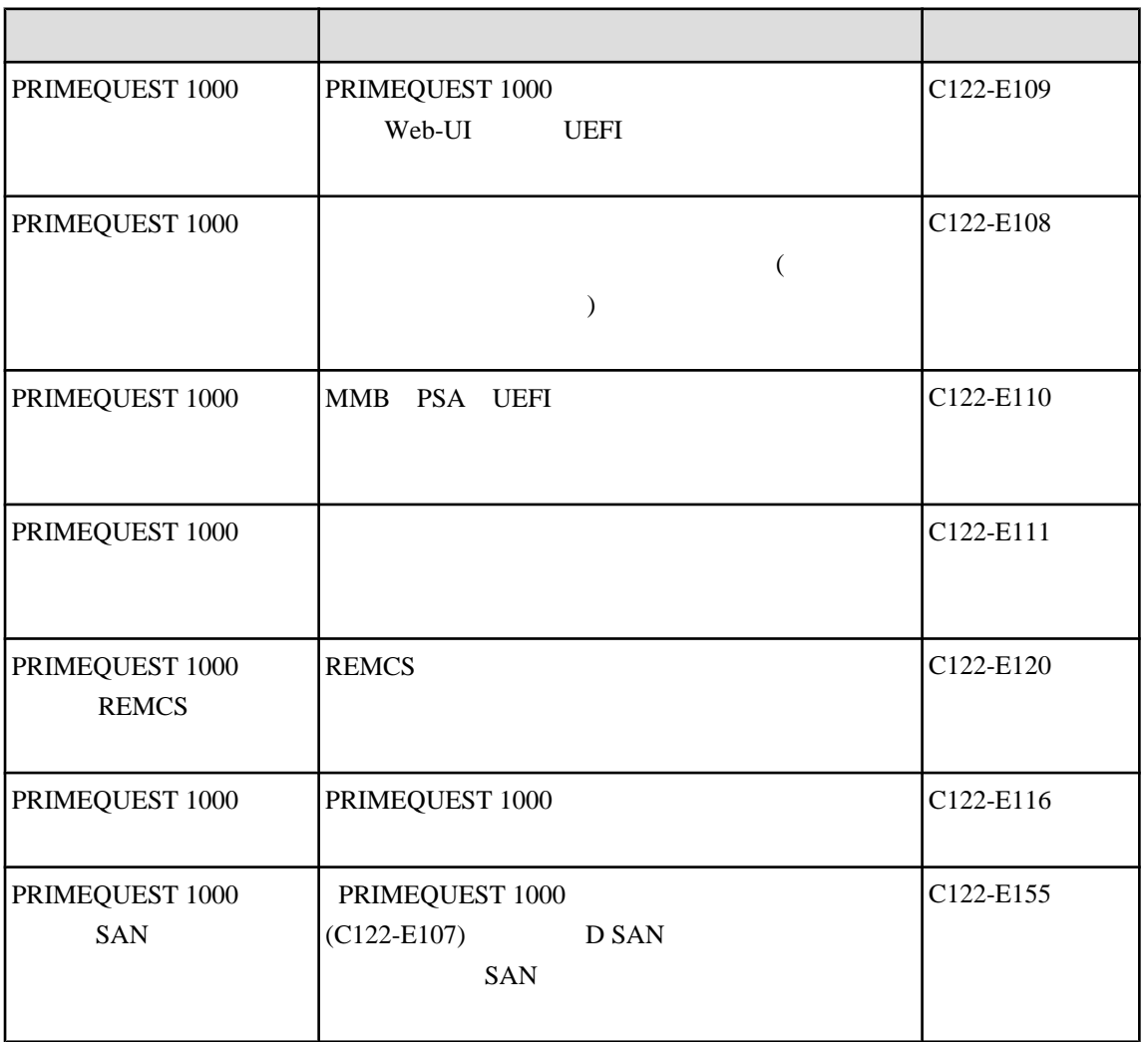

#### PRIMEQUEST 1000

<http://jp.fujitsu.com/platform/server/primequest/>

ServerView Suite

<http://jp.fujitsu.com/platform/server/primequest/catalog/manual/svs/>

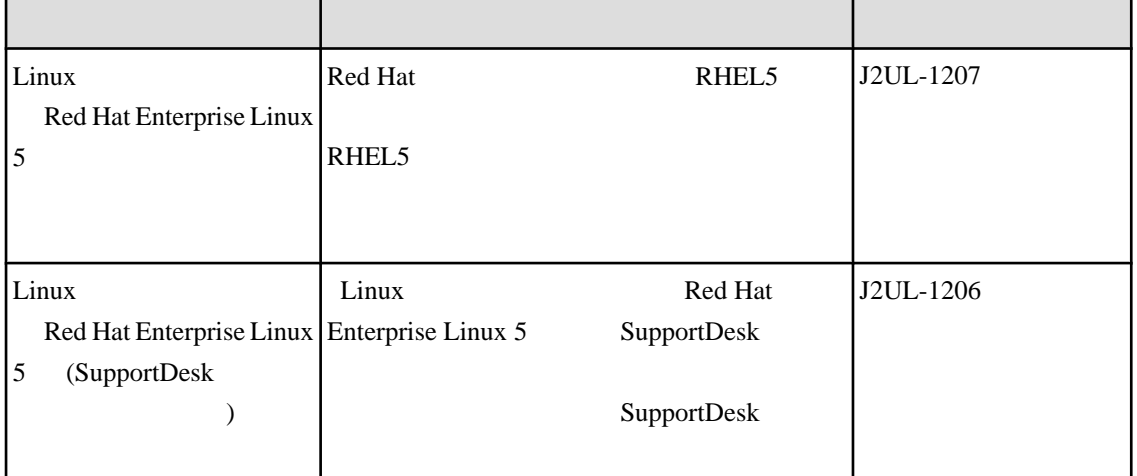

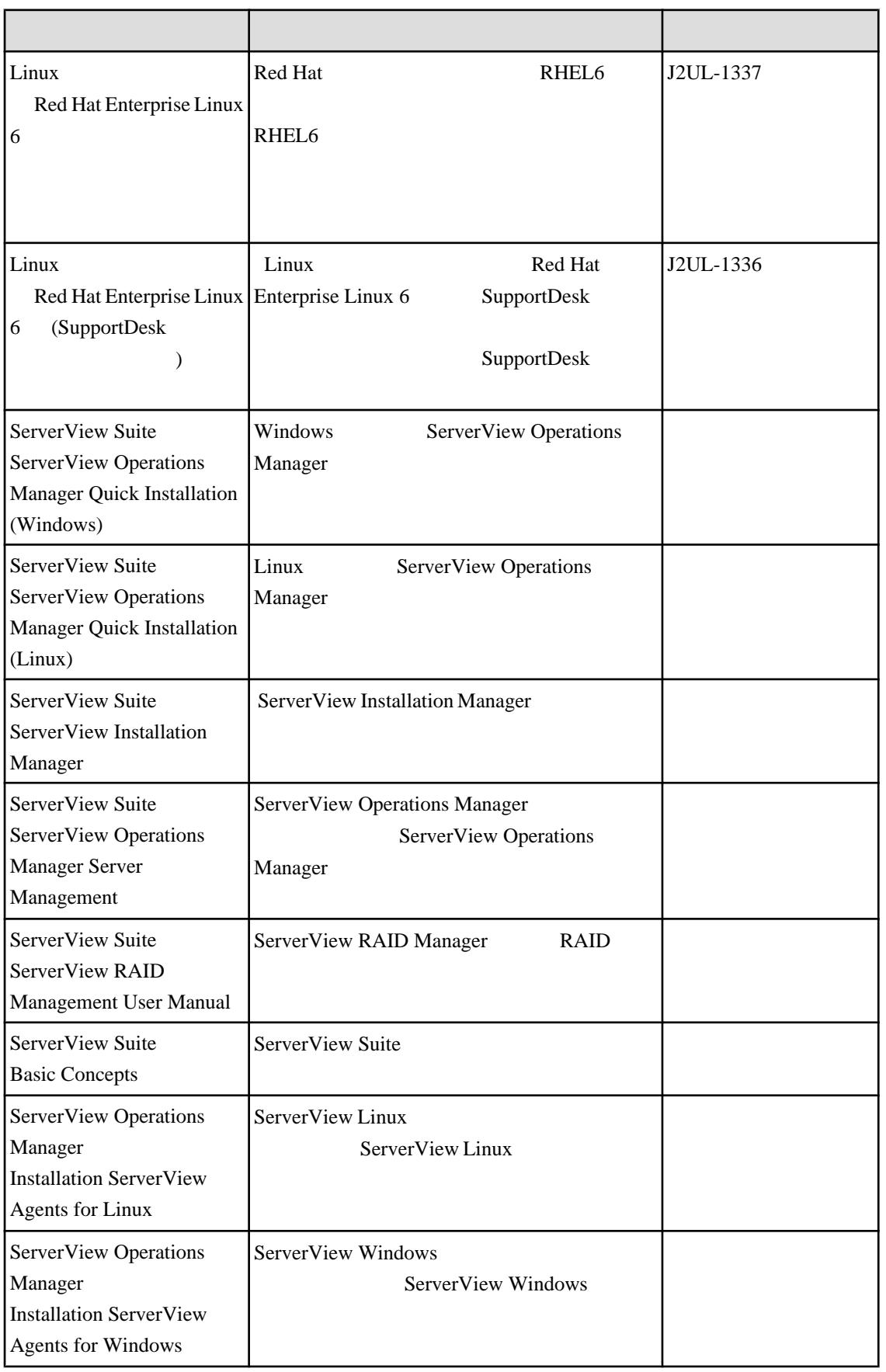

<span id="page-5-0"></span>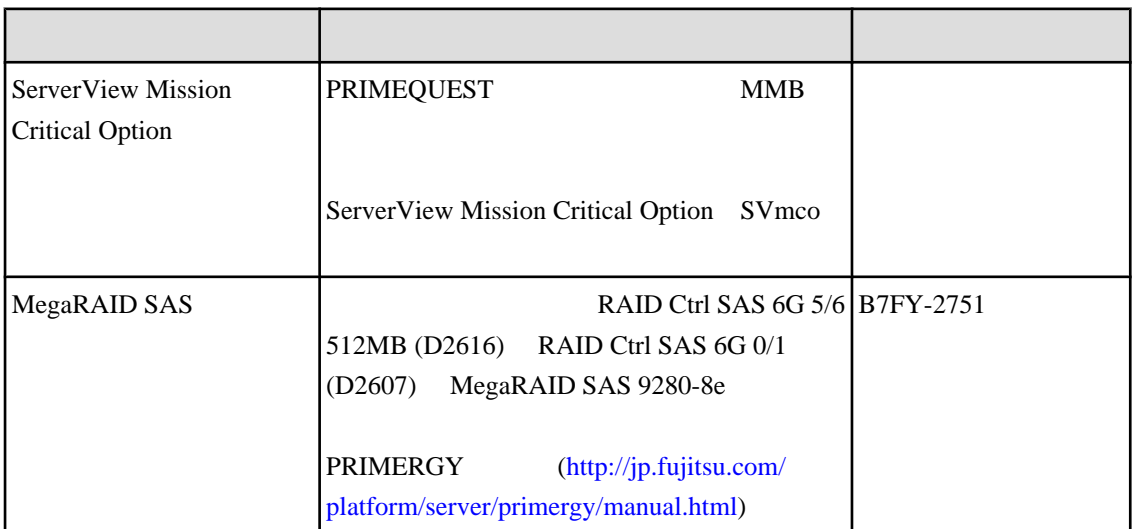

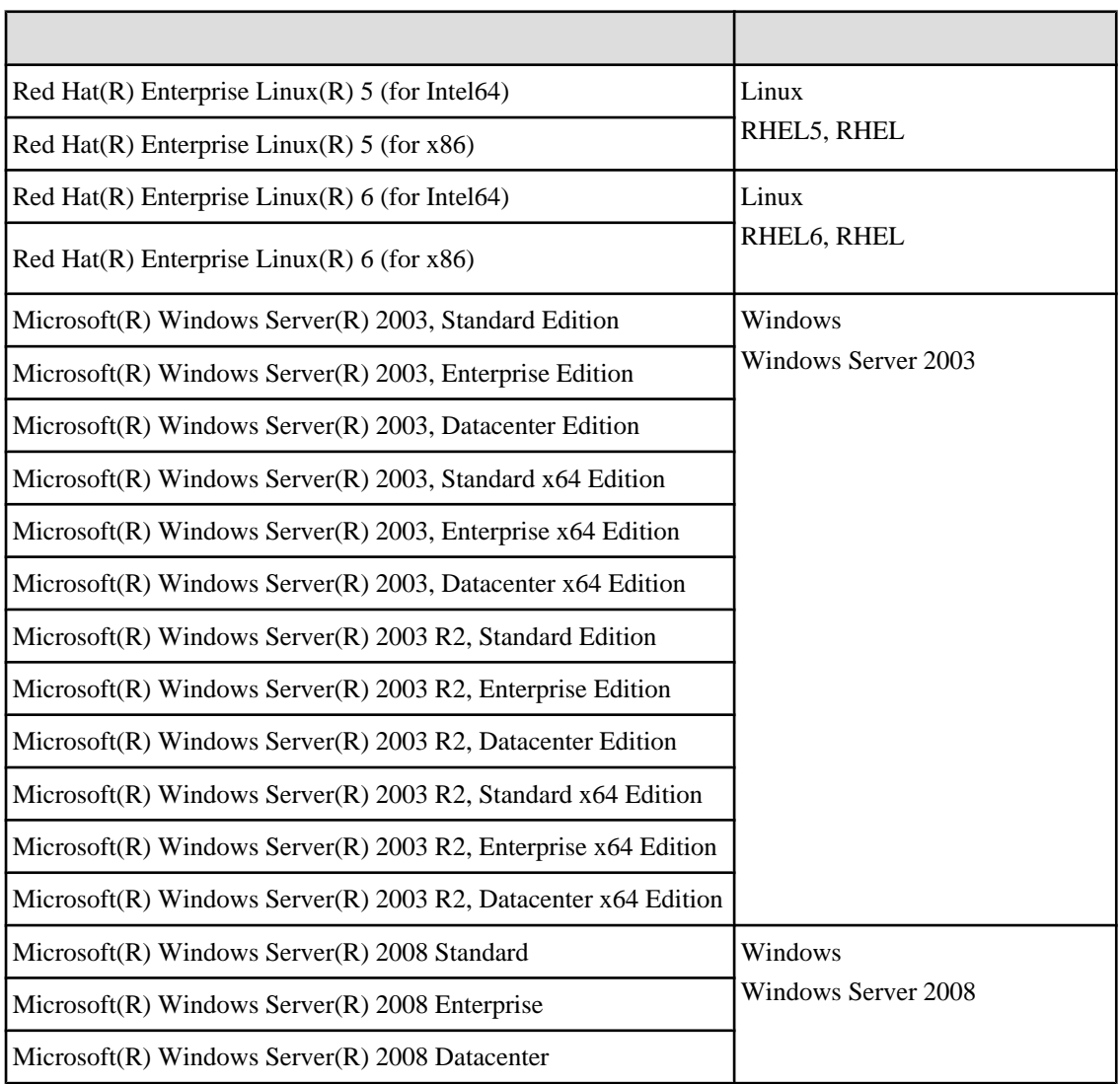

<span id="page-6-0"></span>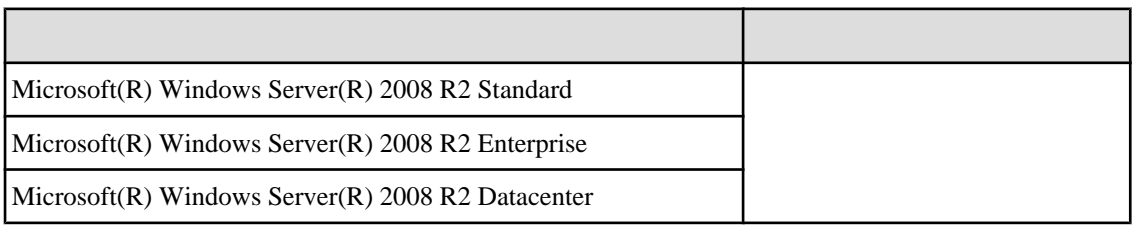

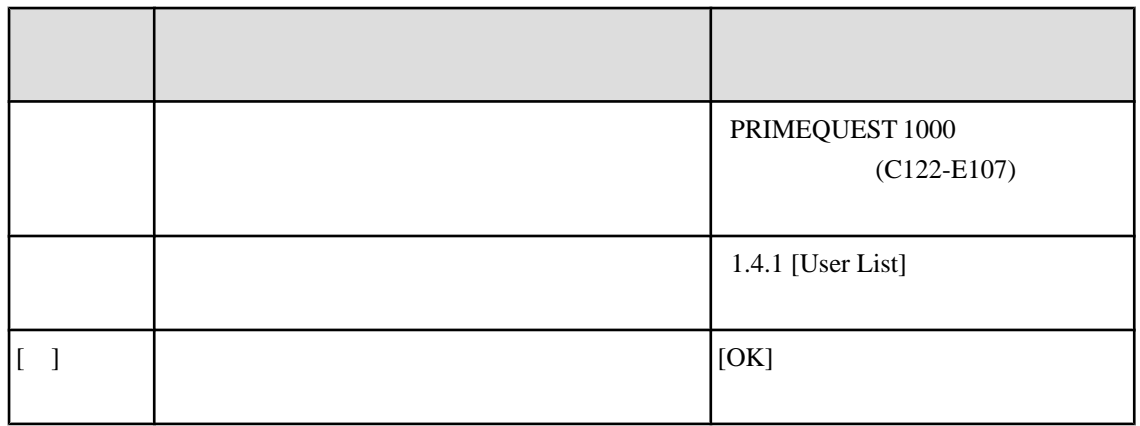

**CLI** 

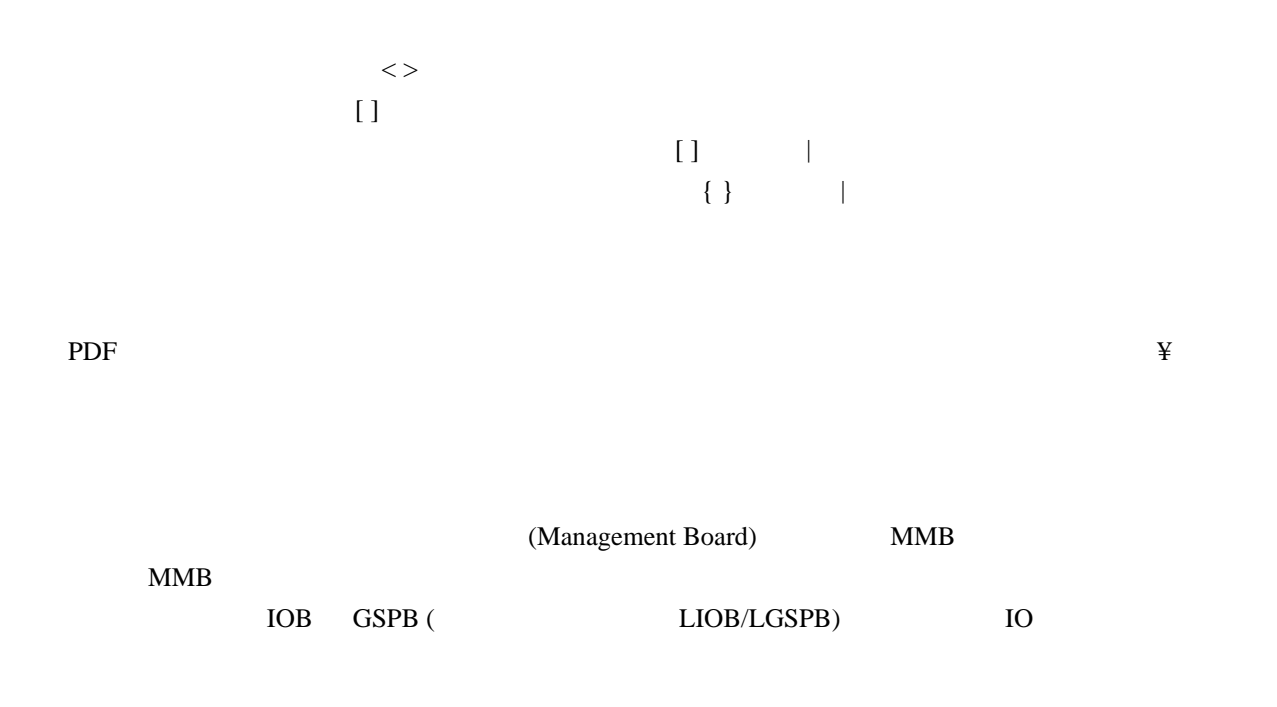

PRIMEQUEST 1000 C122-H004

<http://jp.fujitsu.com/platform/server/primequest/>

 $PDF$   $Adobe(R)$   $Reader(R)$   $100\%$ 

 $1$ 

ークトライト PDF せいしん インター・コンピュータ HTML せいしん せいしんしゅう せいしんしゅう せいしんしゅう せいしんしゅう せいしんしゅう せいしんしゅう せいしんしゅう せいしんしゅう せいしんしゅう

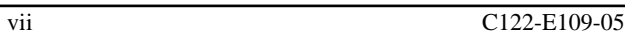

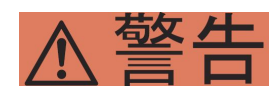

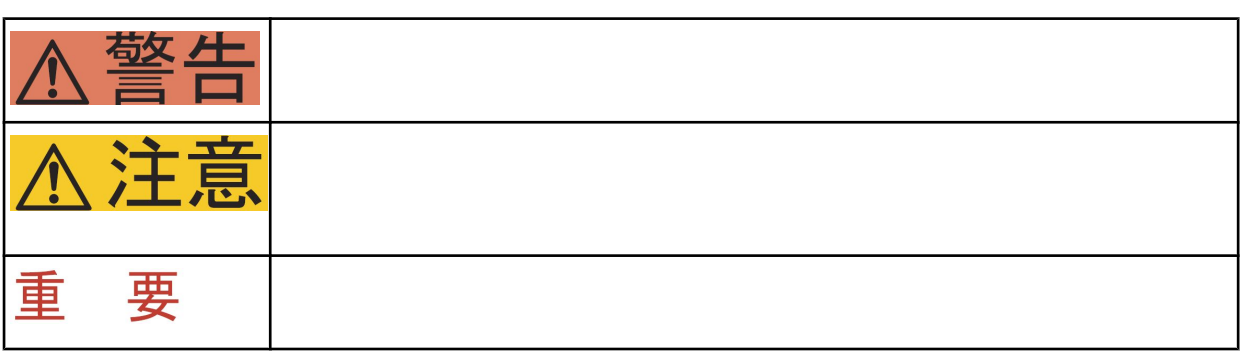

<span id="page-7-0"></span> $IP$ 

<span id="page-8-0"></span>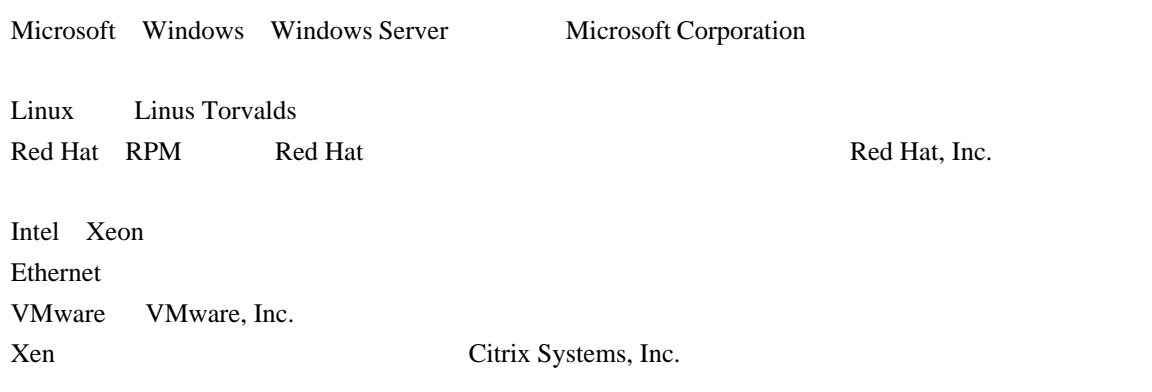

 $T_M$   $R$ 

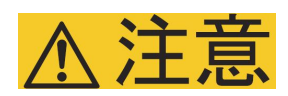

 $*$ 

<span id="page-9-0"></span>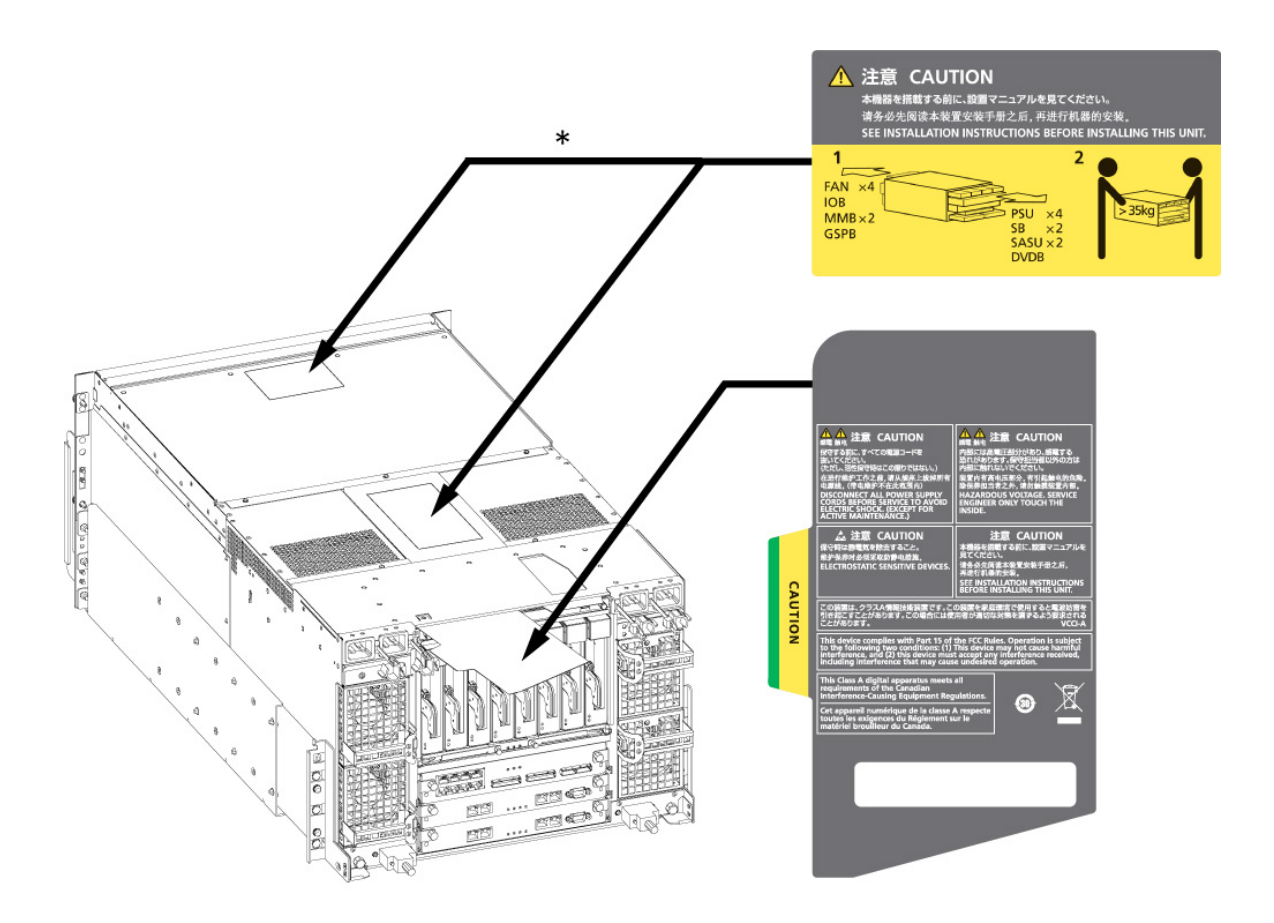

# (PRIMEQUEST 1400S2 / 1400S)

<span id="page-10-0"></span>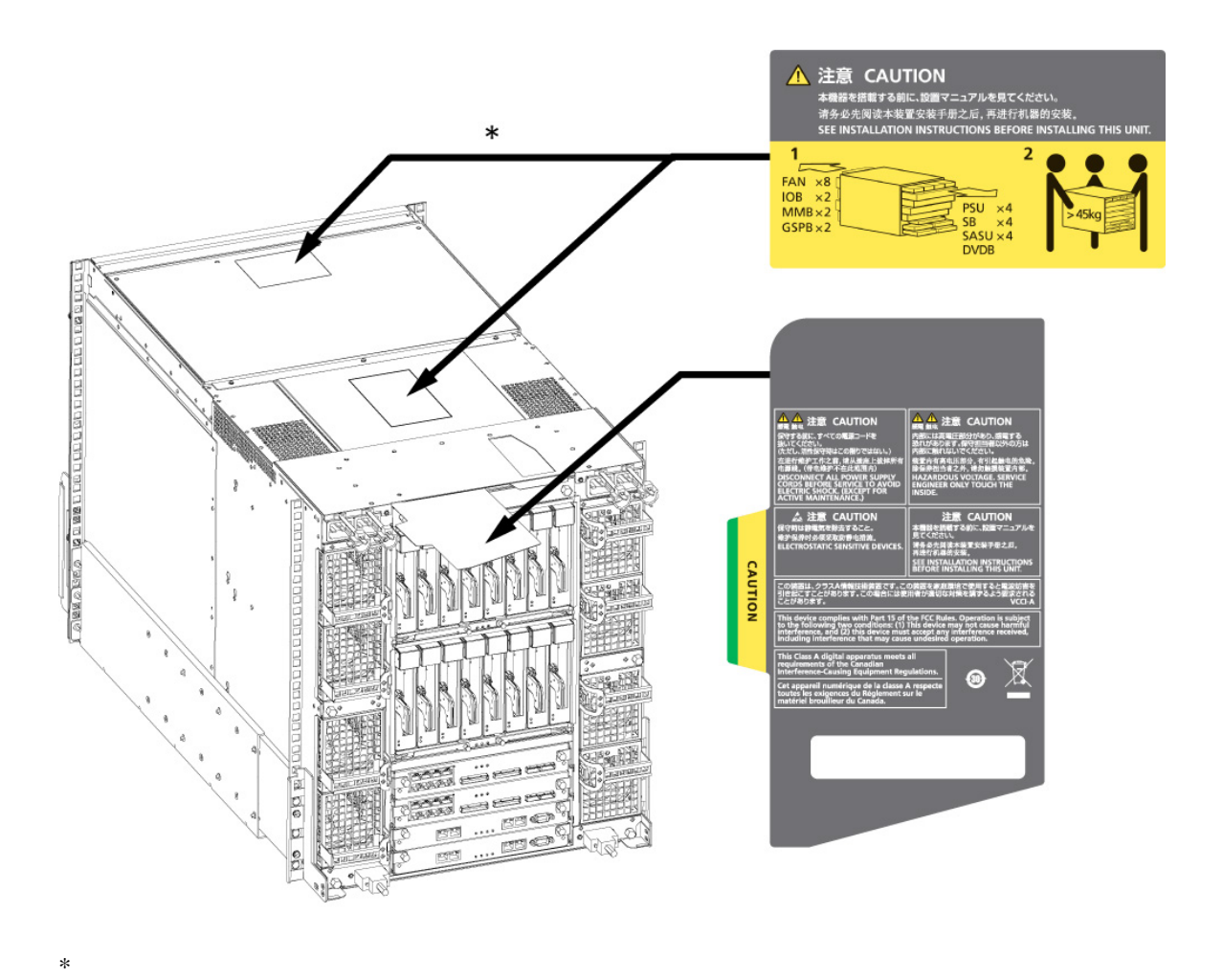

(PRIMEQUEST 1400E2/1400L2/1800E2/1800L2/1400E/1400L/1800E/1800L )

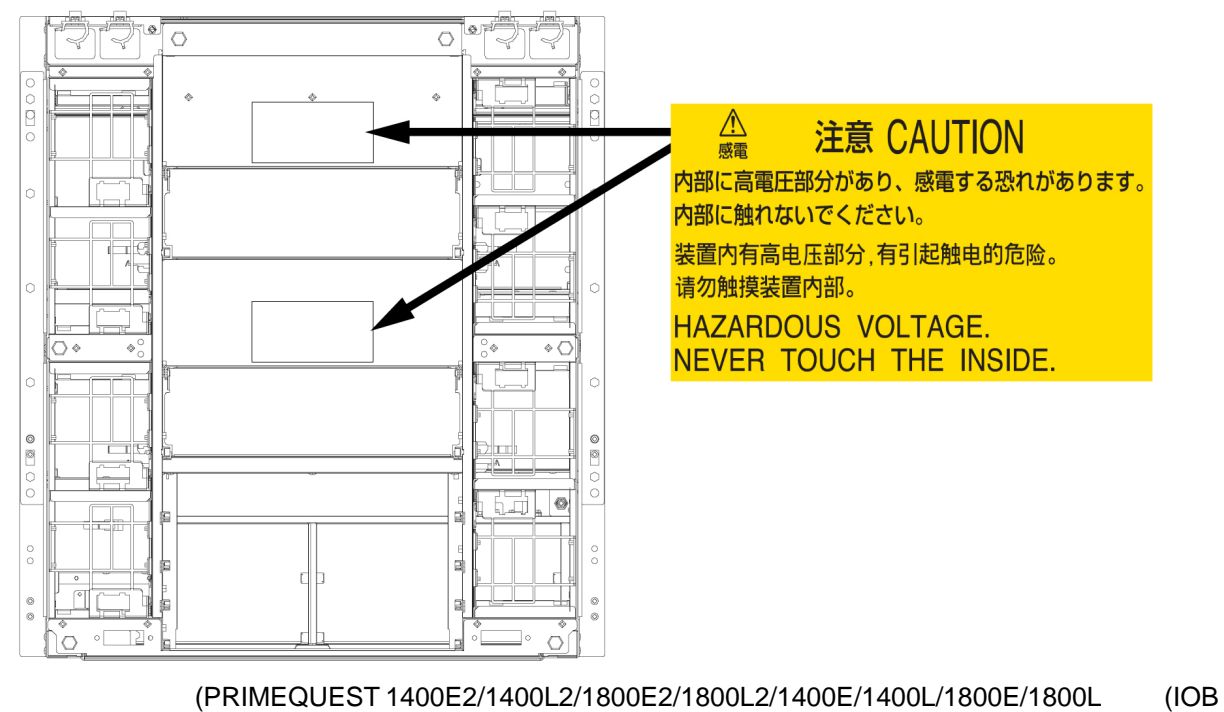

 $)$ 

<span id="page-11-0"></span>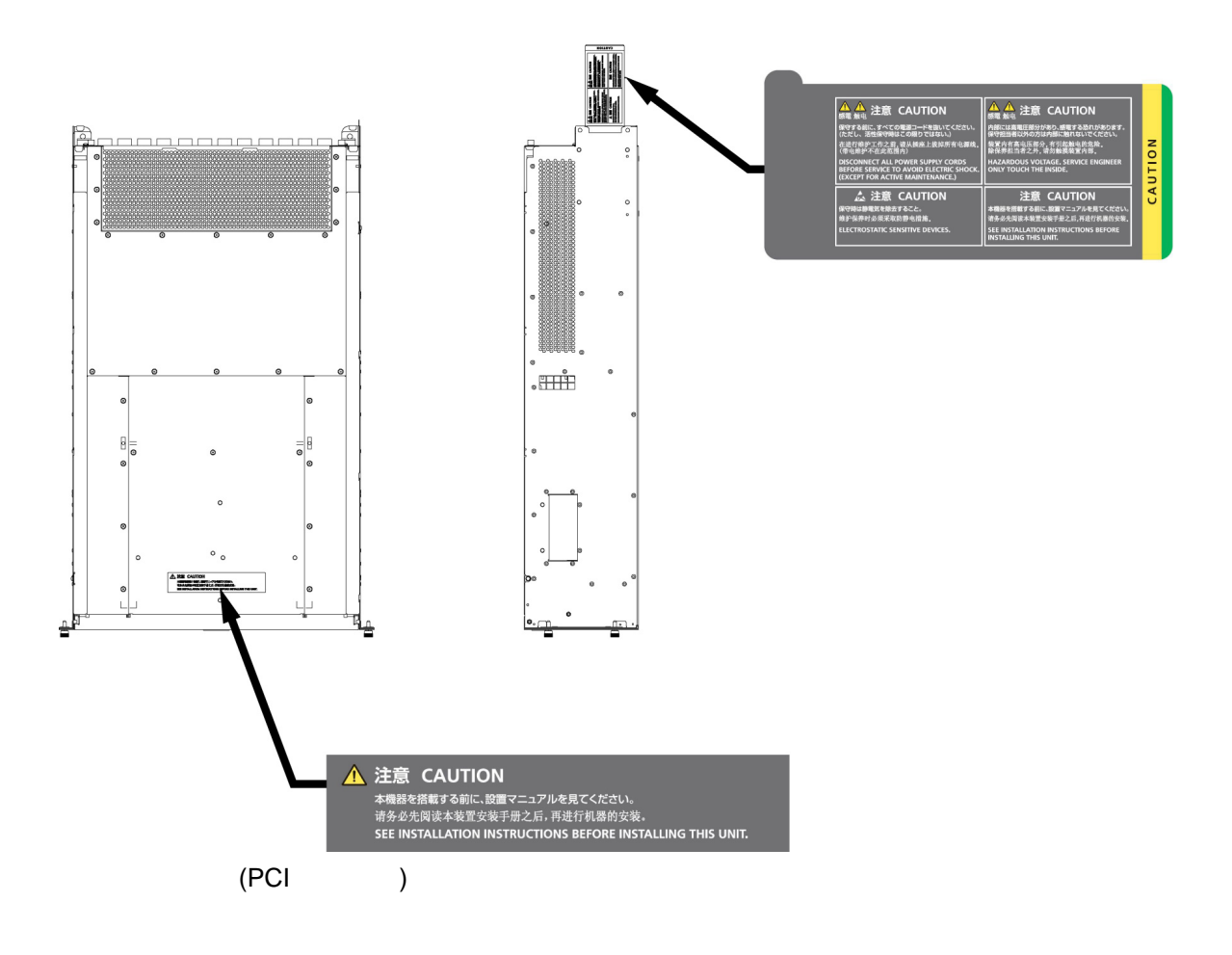

PRIMEQUEST 1000

PRIMEQUEST 1000

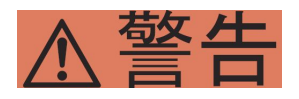

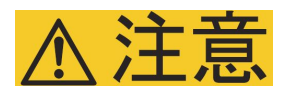

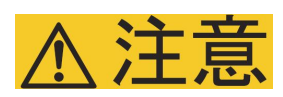

 $\text{ICT}$  and  $\text{ICT}$  and  $\text{ICT}$  and  $\text{CI}$  become  $\text{CI}$  $\mathbf{I}$ ([http://jp.fujitsu.com/about/csr/eco/products/recycle/recycleindex.html\)](http://jp.fujitsu.com/about/csr/eco/products/recycle/recycleindex.html)

 $\overline{\text{OS}}$ 

 $\overline{S}$  os  $\overline{S}$ 

 $\overline{\text{OS}}$ 

[http://fenics.fujitsu.com/outsourcingservice/lcm/h\\_elimination/](http://fenics.fujitsu.com/outsourcingservice/lcm/h_elimination/)

サポート**&**サービス ■**SupportDesk** について(有償) SupportDesk SupportDesk [\(http://](http://jp.fujitsu.com/solutions/support/sdk/index.html) [jp.fujitsu.com/solutions/support/sdk/index.html\)](http://jp.fujitsu.com/solutions/support/sdk/index.html) SE PRIMEQUEST 1000 0120-933-200

9:00 17:30

Web  $Web$ 

<http://jp.fujitsu.com/platform/server/primequest/contact/>

11.2  $\blacksquare$ 

#### PRIMEQUEST 1000 (C122-E108)

PRIMEQUEST 1000

 $(C122-E108)$  11.2

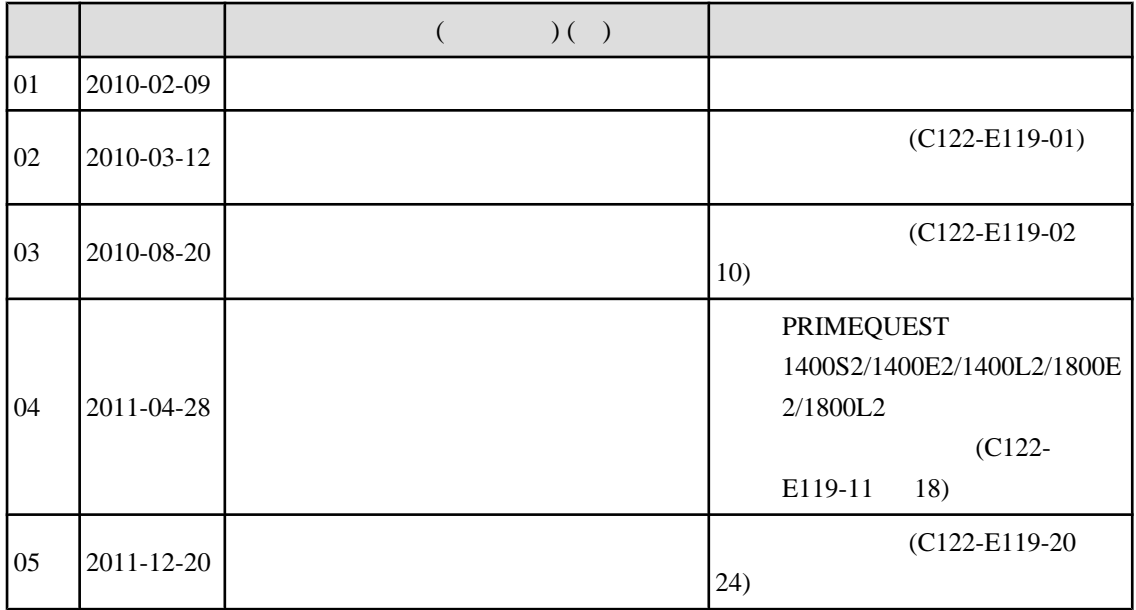

 $\mathcal{L}^*(\mathcal{L})$ 

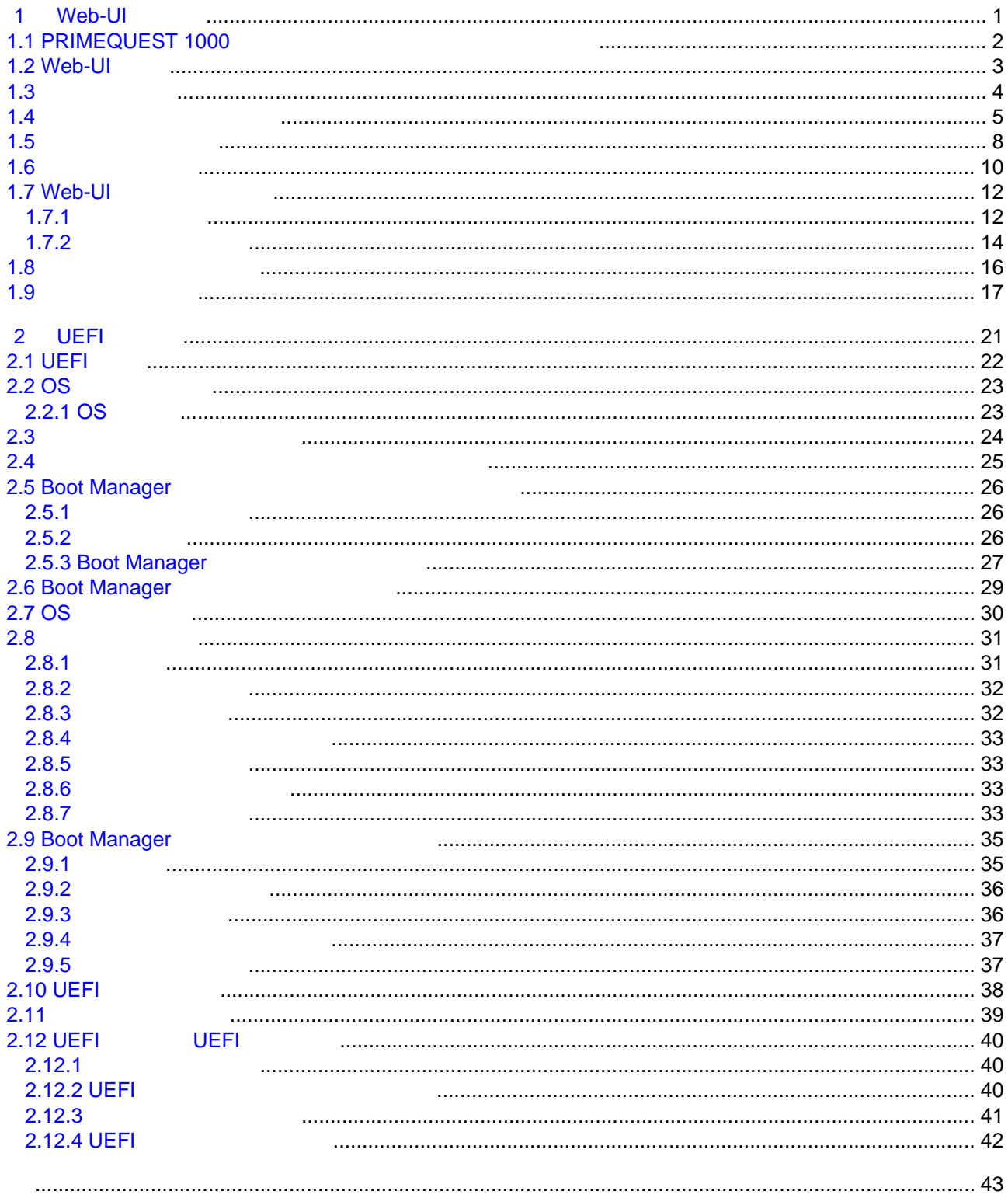

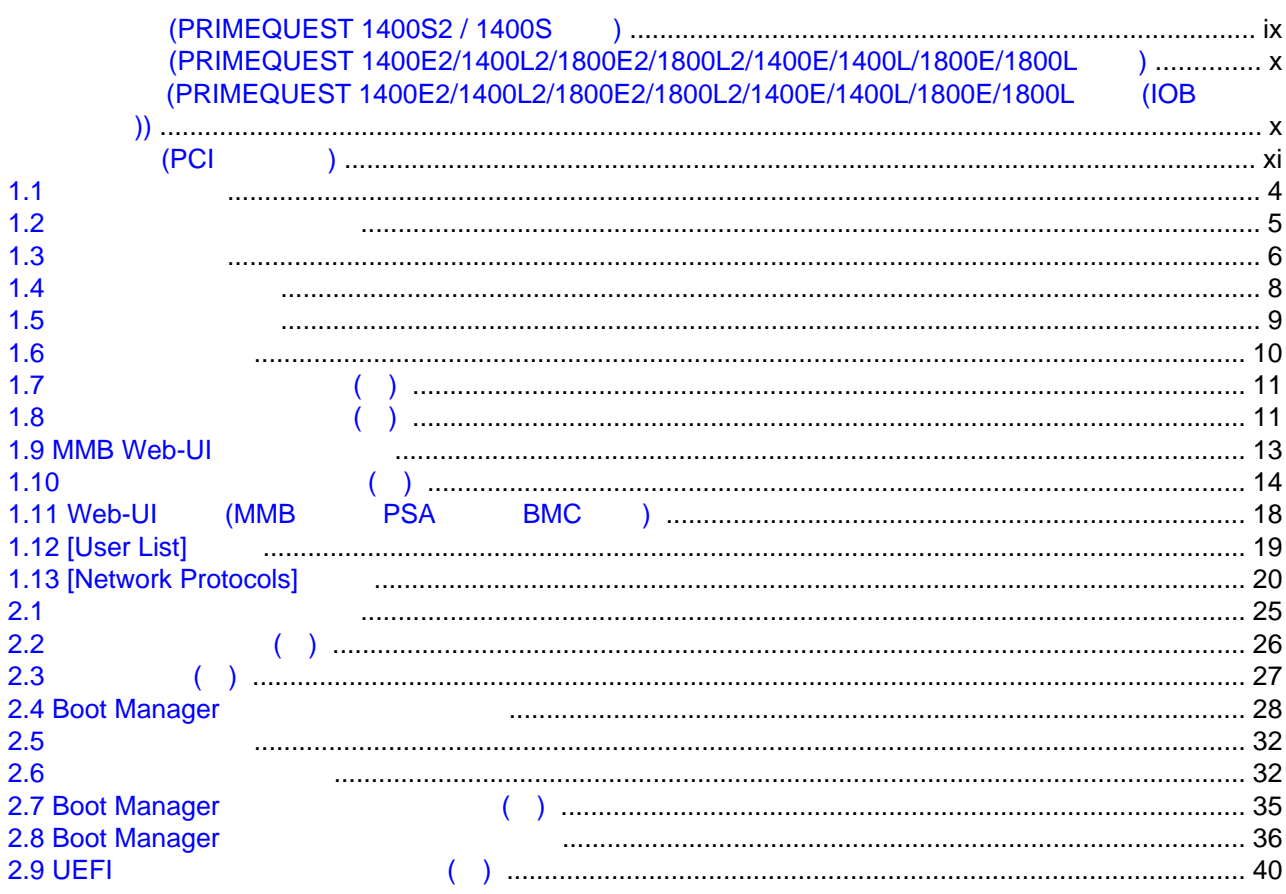

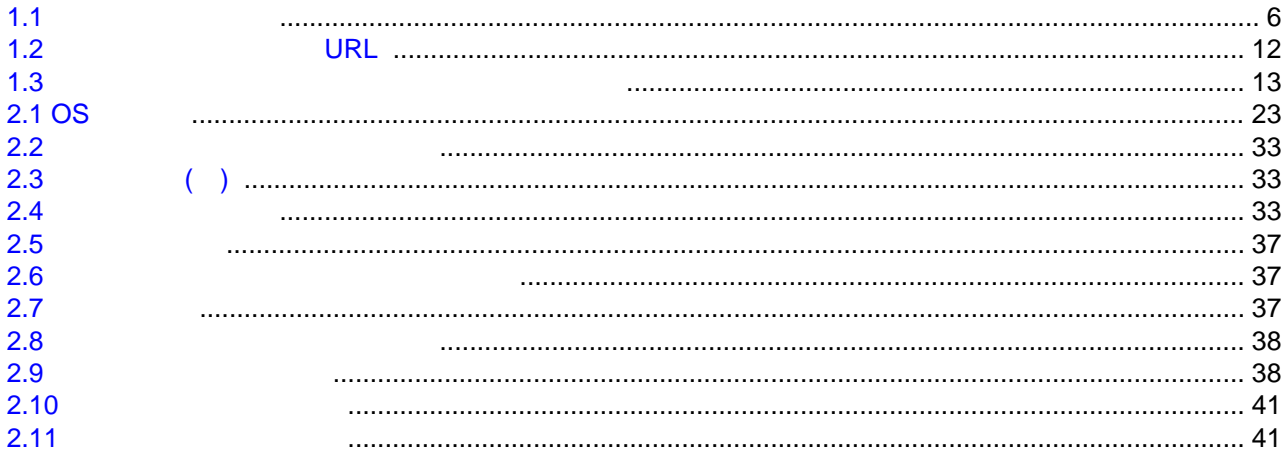

#### <span id="page-18-0"></span> $\overline{\mathbf{1}}$ **Web-UI**

 $MMB$ Web-UI

#### 1.1 PRIMEQUEST 1000

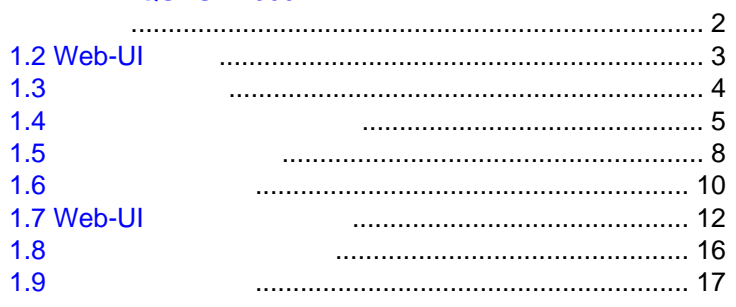

<span id="page-19-0"></span>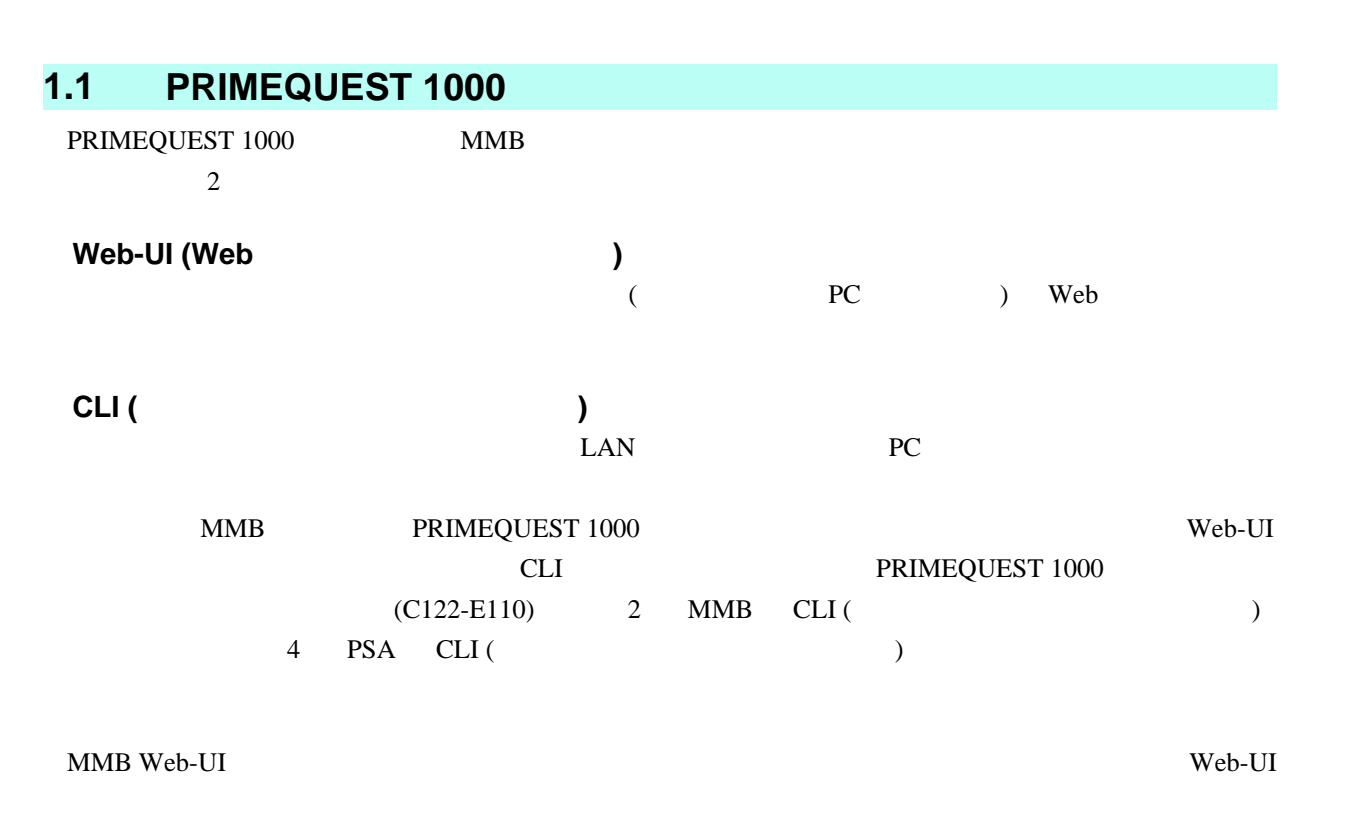

Microsoft Internet Explorer 6 (Service Pack 1) Mozilla FireFox 3.0

# <span id="page-20-0"></span>1.2 Web-UI

 $\mathbf{Web}\text{-}\mathbf{UI}$ 

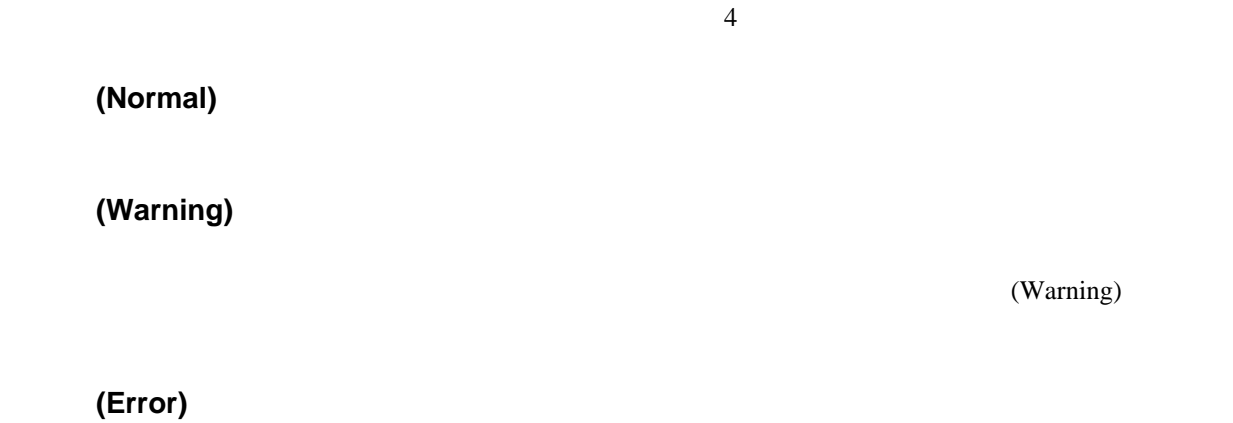

 $(Error)$ 

Not-present

# **Not present**

Not present

 $MMB$ 

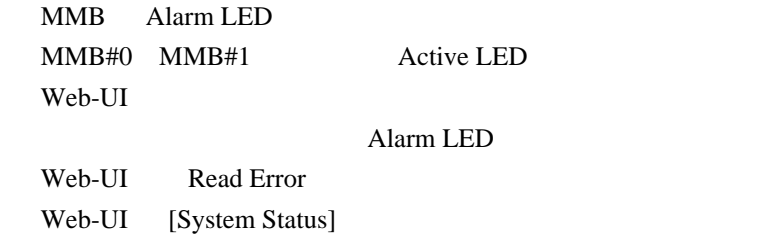

3 C122-E109-05

<span id="page-21-0"></span>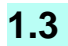

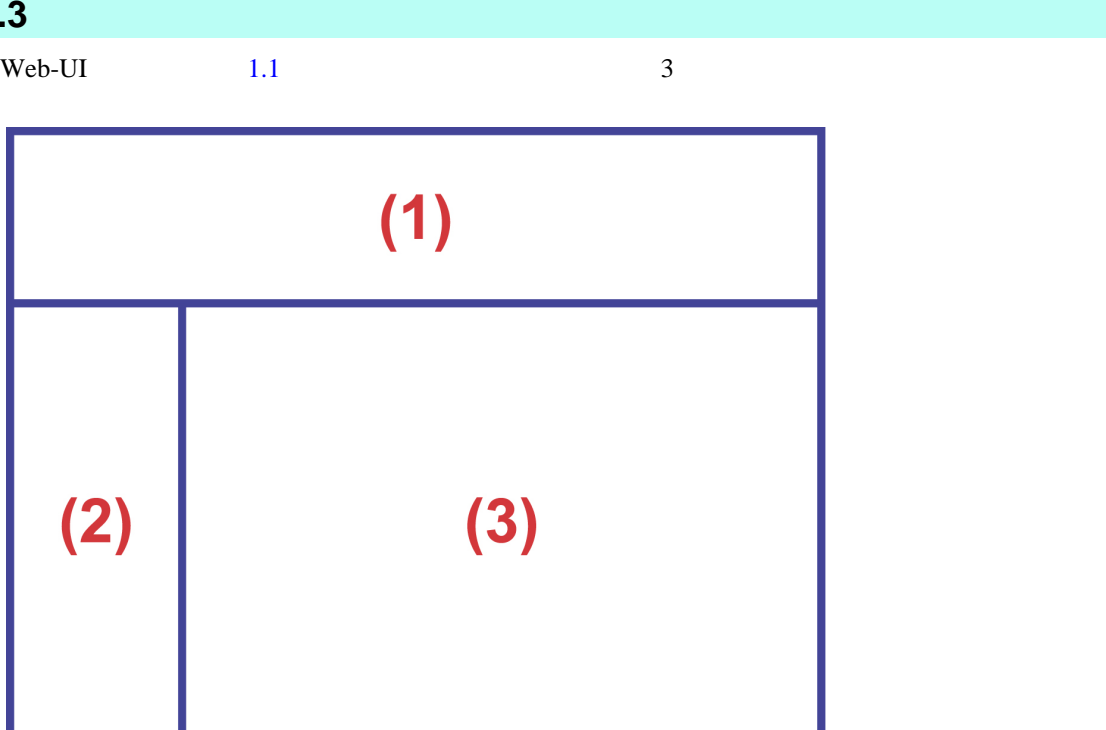

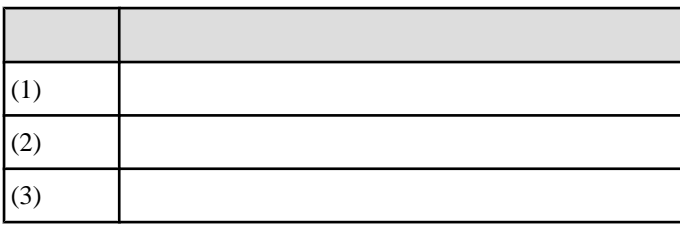

 $1.1$ 

PRIMEQUEST 1000

<span id="page-22-0"></span>**1.4** インフォメーション領域

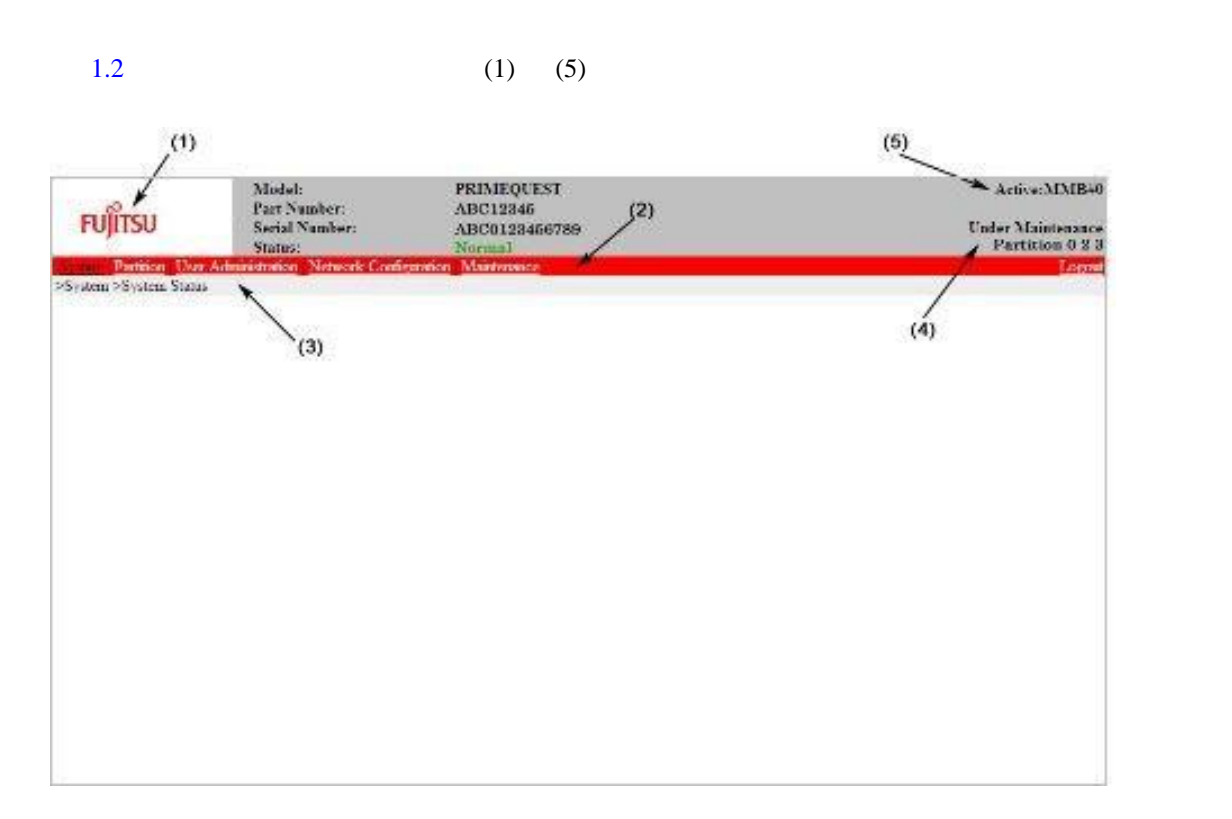

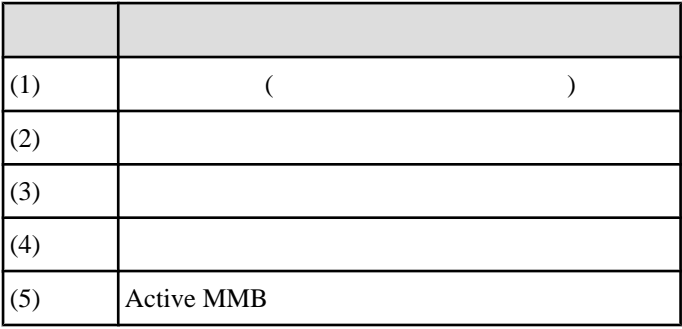

 $1.2$ 

■**[Model]** PRIMEQUEST 1000

#### ■**[Part Number]**

PRIMEQUEST 1000

Read Error **PRIMEQUEST 1000** (C122-E108)

11.2  $\blacksquare$ 

# ■**[Serial Number]**

PRIMEQUEST 1000

<span id="page-23-0"></span>Read Error **PRIMEQUEST 1000** (C122-E108) 11.2  $\blacksquare$ 

#### ■**[Status]** PRIMEQUEST 1000 3

 $1.1$ 

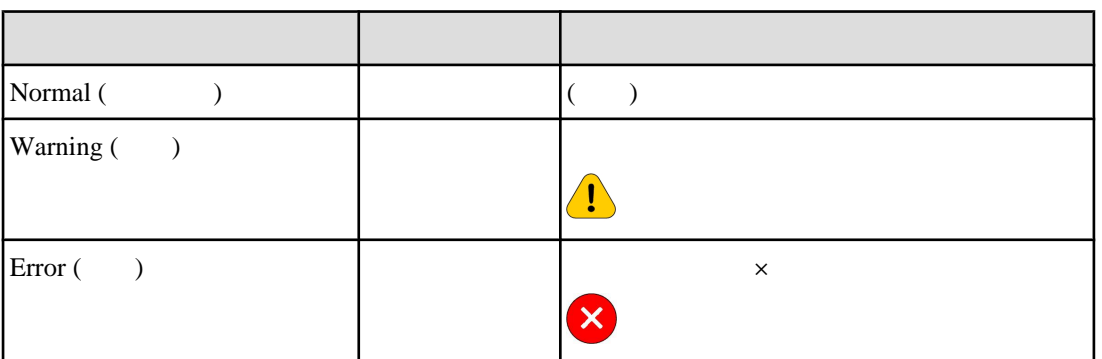

[System Event Log]

#### **[Active MMB]**

Web-UI  $MMB$ 

[MaintenanceWizard] PRIMEQUEST 1000

[Under Maintenance] [Under Maintenance]

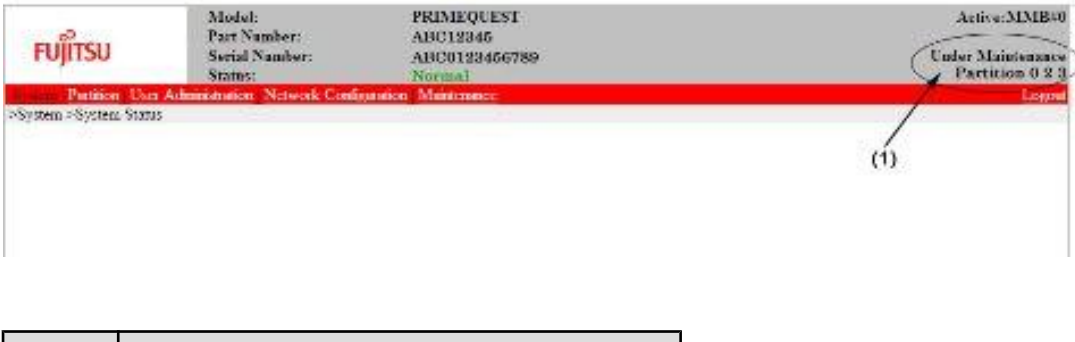

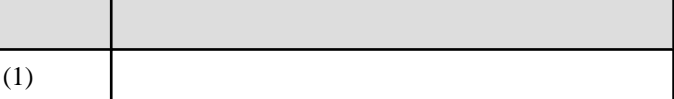

 $1.3$ 

■**[Logout]**

Web-UI

<span id="page-25-0"></span> $1.5$ 

#### $1.4$

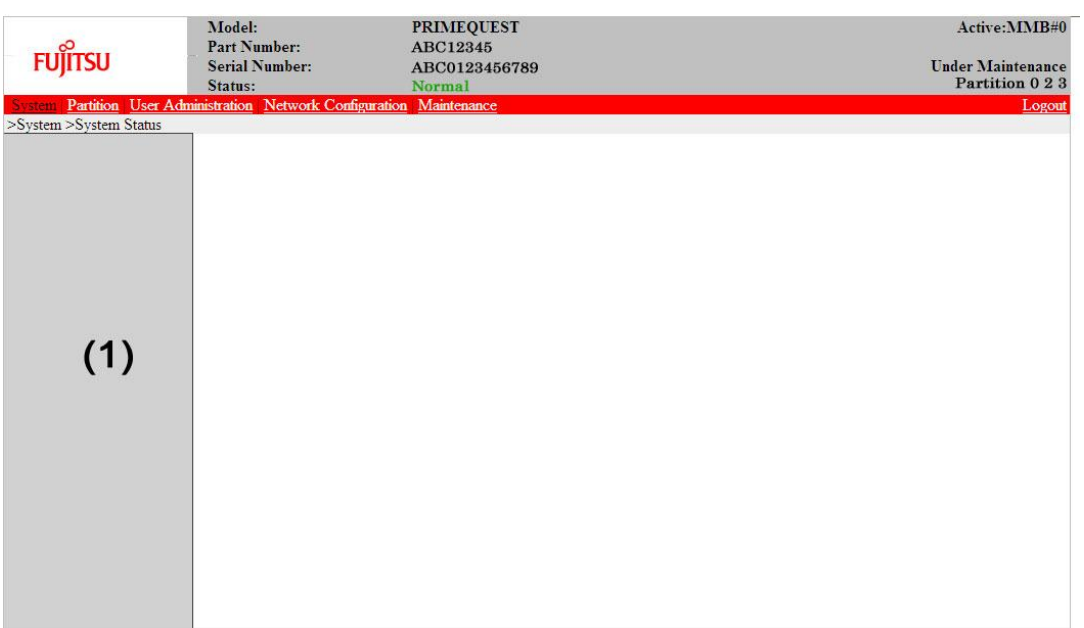

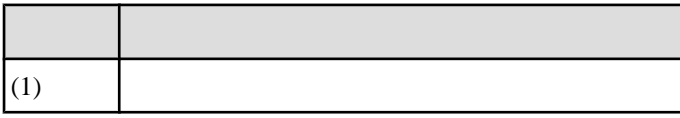

 $1.4$ 

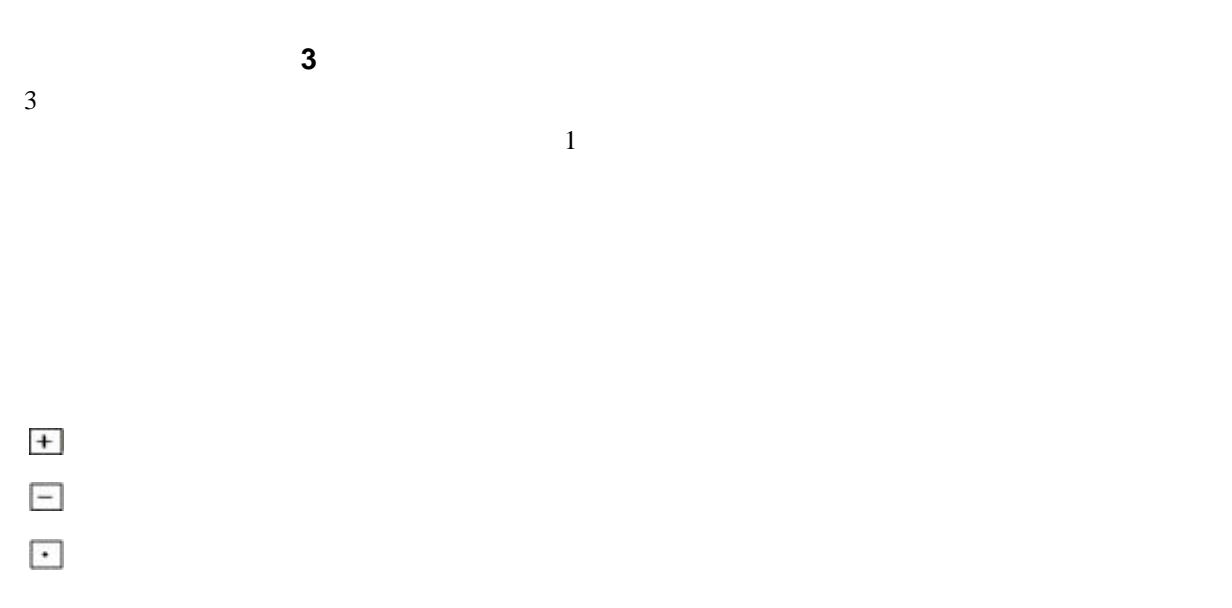

<span id="page-26-0"></span>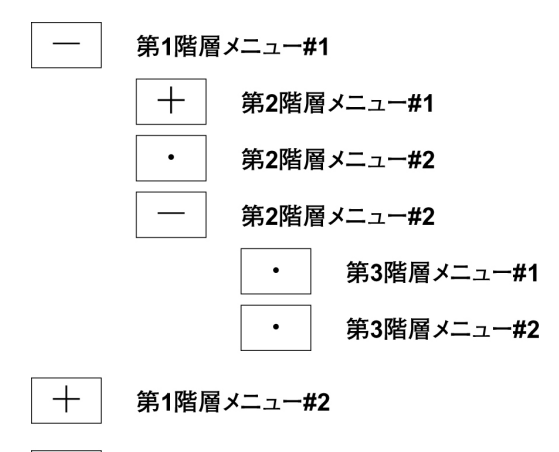

 $+$ 第1階層メニュー#3

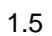

<span id="page-27-0"></span> $1.6$ 

#### $1.6$

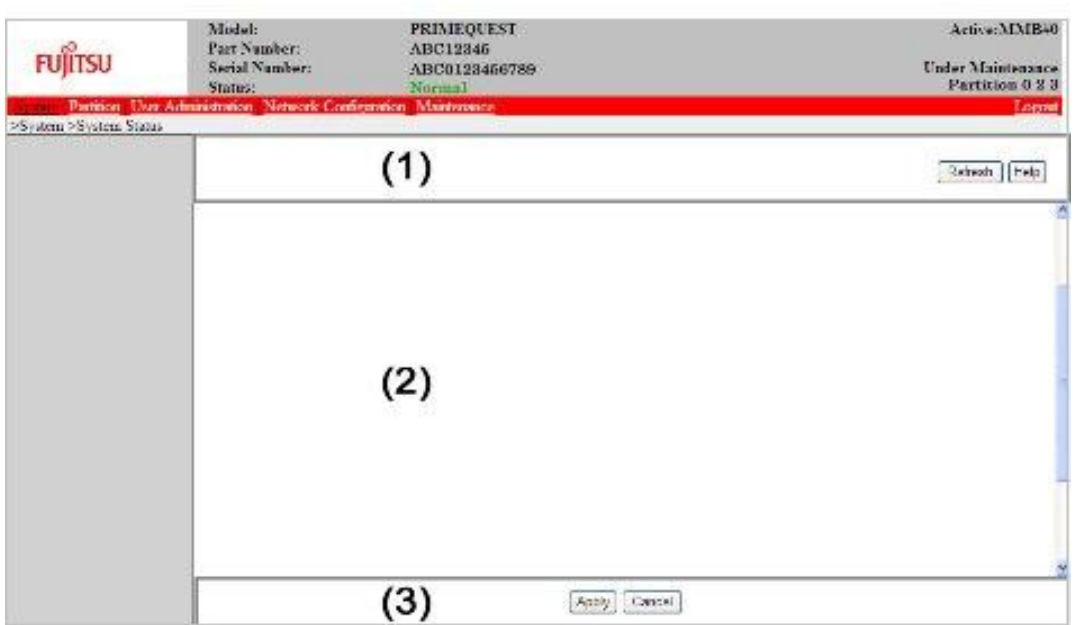

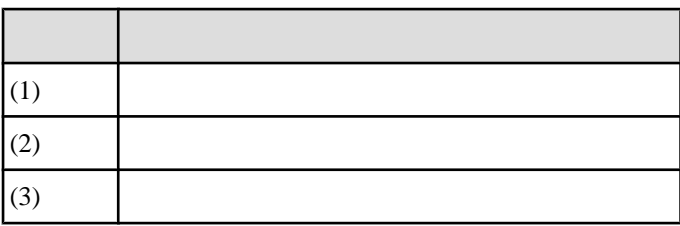

 $1.6$ 

 $3$ 

 $[Help]$  [Refresh]

 $[Help]$ 

[Refresh]

 $[Refresh]$ 

[Refresh]

<span id="page-28-0"></span>[Apply] [Cancel]

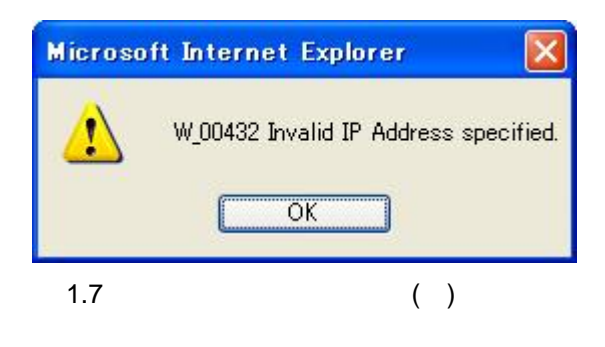

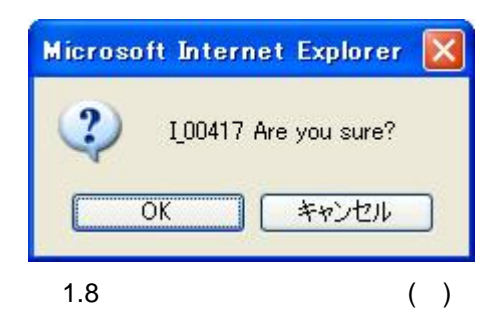

# <span id="page-29-0"></span>1.7 Web-UI

Web-UI

#### $1.7.1$

Web-UI MMB

#### ■**MMB** へのアクセス

1. Web

JavaScript

2. URL

#### 1.2 URL

# 種別 URL Standard http://nodename:adminport http://nodename:adminport/login.cgi (Windows Server 2008 ) SSL https://nodename:adminport URL nodename:adminport nodename MMB FQDN IP adminport MMB ( 8081 SSL 432)

https でんぽうしょうがく こうしょうかい しゅうしゅう しゅうしゅう しゅうしゅう しゅうしゅう しゅうしゅう しゅうしゅうしゅう

#### 3. MMB Web-UI

 $[Login]$ 

<span id="page-30-0"></span>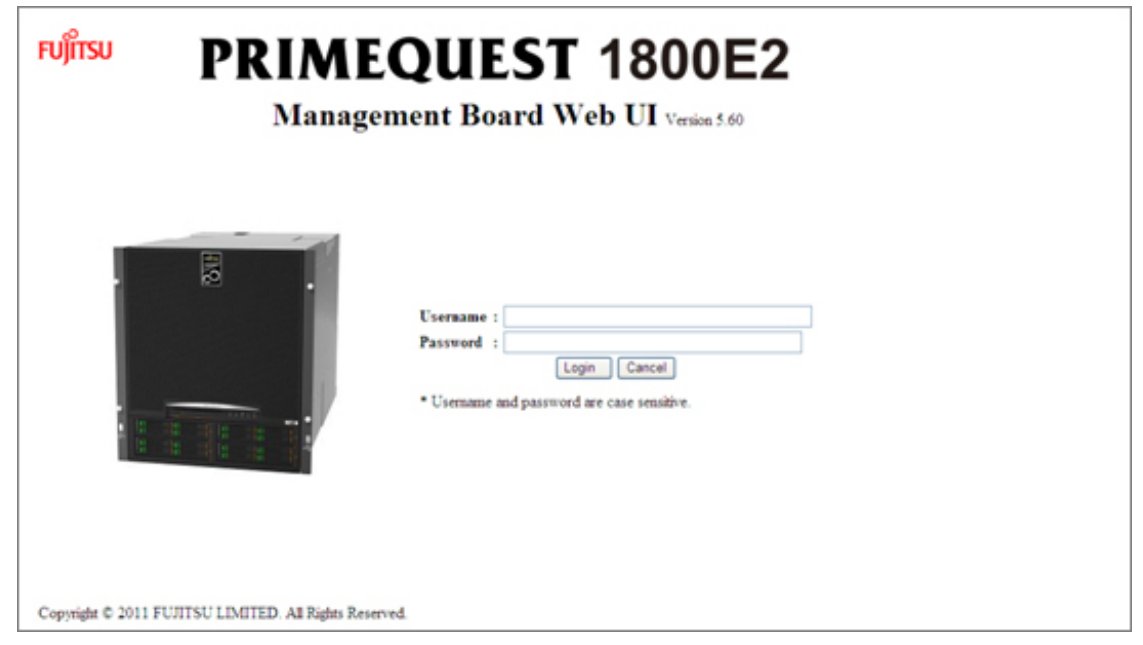

1.9 MMB Web-UI

#### $1.3$

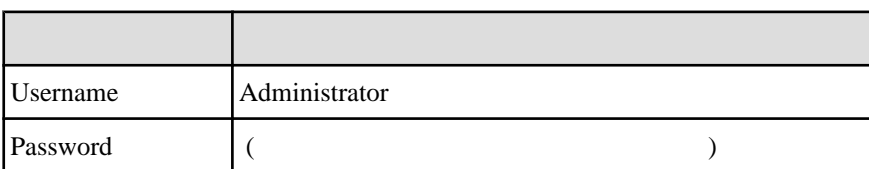

#### **Web-UI**

Web-UI 1.  $\blacksquare$  $2.$  $3.$ Web-UI Internet Explorer Web-UI Web-UI  $\sim$  2  $\sim$  2 Web-UI Web-UI 1. [Logout] Web-UI

#### <span id="page-31-0"></span> $1.7.2$

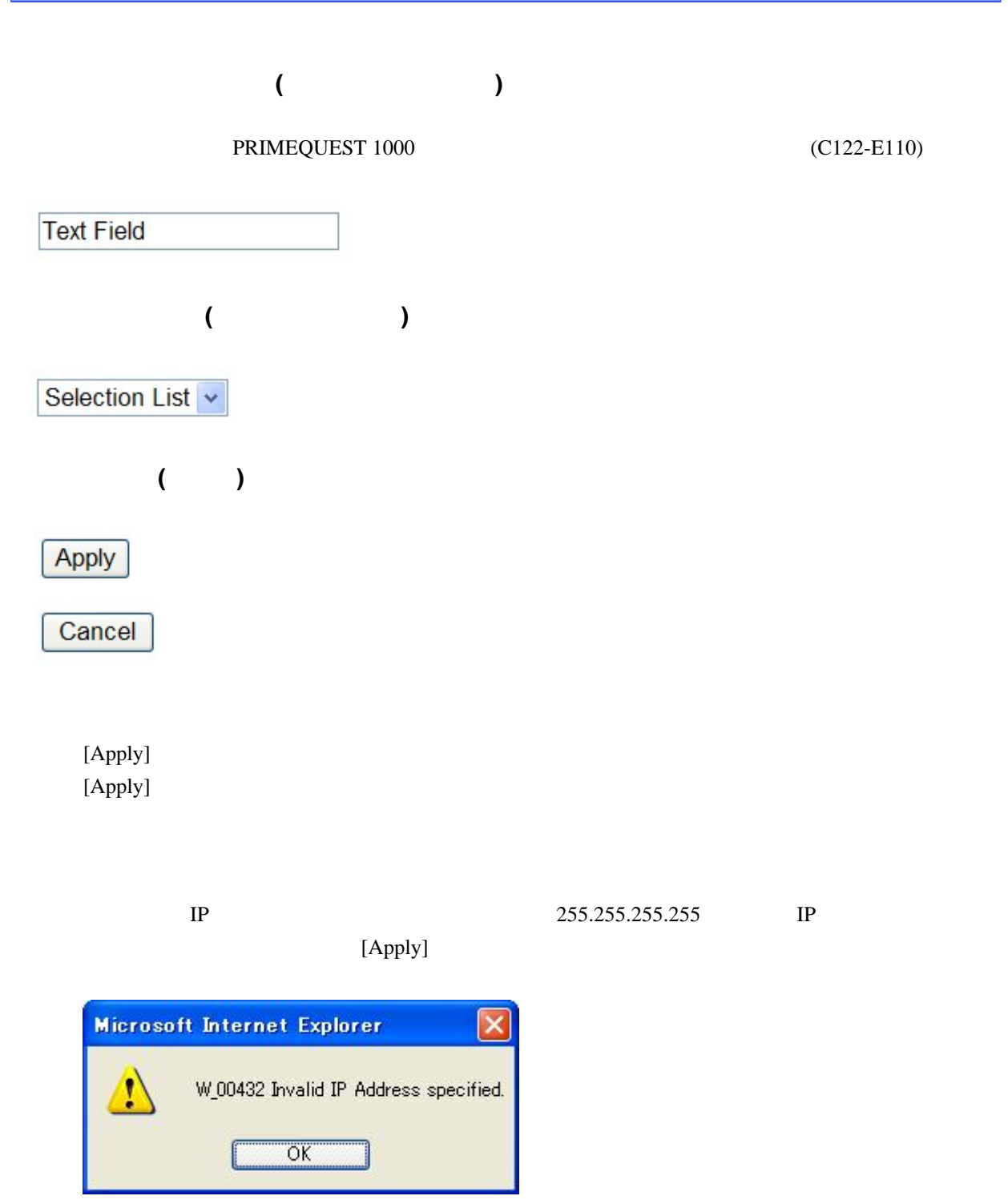

 $1.10$  ( )

[Cancel]

 $[Cancel]$  $($  $\mathbf 1$ Option Radio  $\begin{array}{ccc} \circ & \circ & \circ & \circ \end{array}$ Button  $($ Check Box  $\Box$  $\overline{\phantom{a}}$  $\Box$  $\mathcal{L}_{\mathcal{A}}$ 

# This is a hyperlink to the XXX manual.

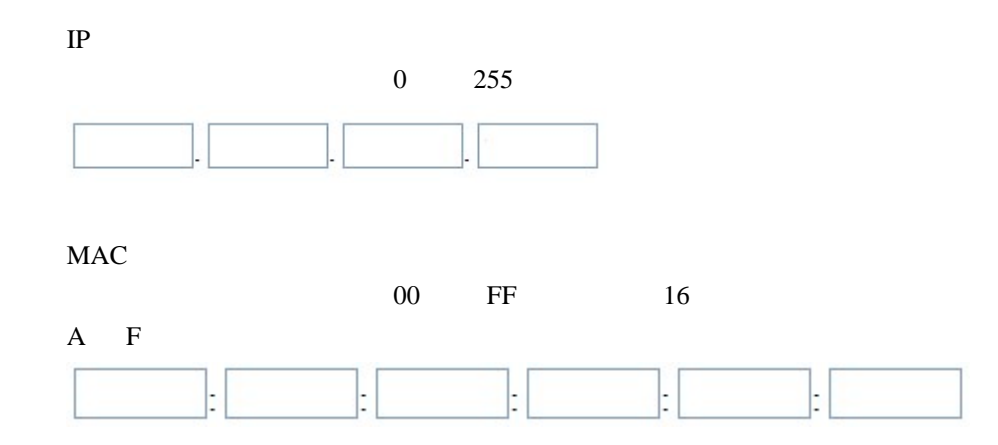

 $Web-UI$ 

 $\psi$  Web-UI

# <span id="page-33-0"></span>**1.8** ユーザーの権限レベル

PRIMEQUEST 1000

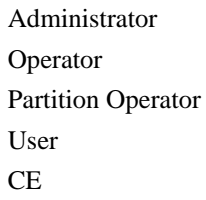

PRIMEQUEST 1000

 $(C122-E110)$  1.1

<span id="page-34-0"></span>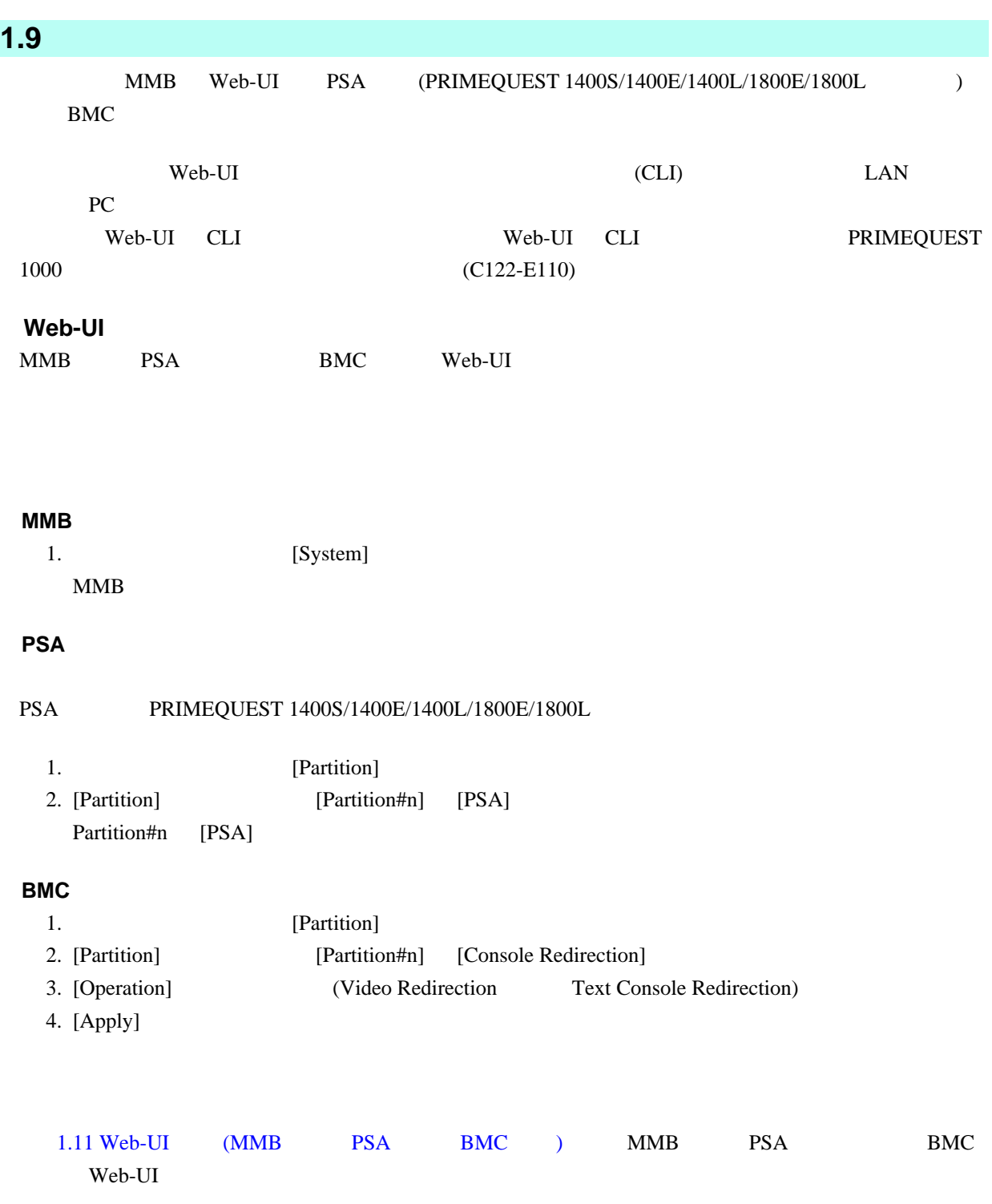

<span id="page-35-0"></span>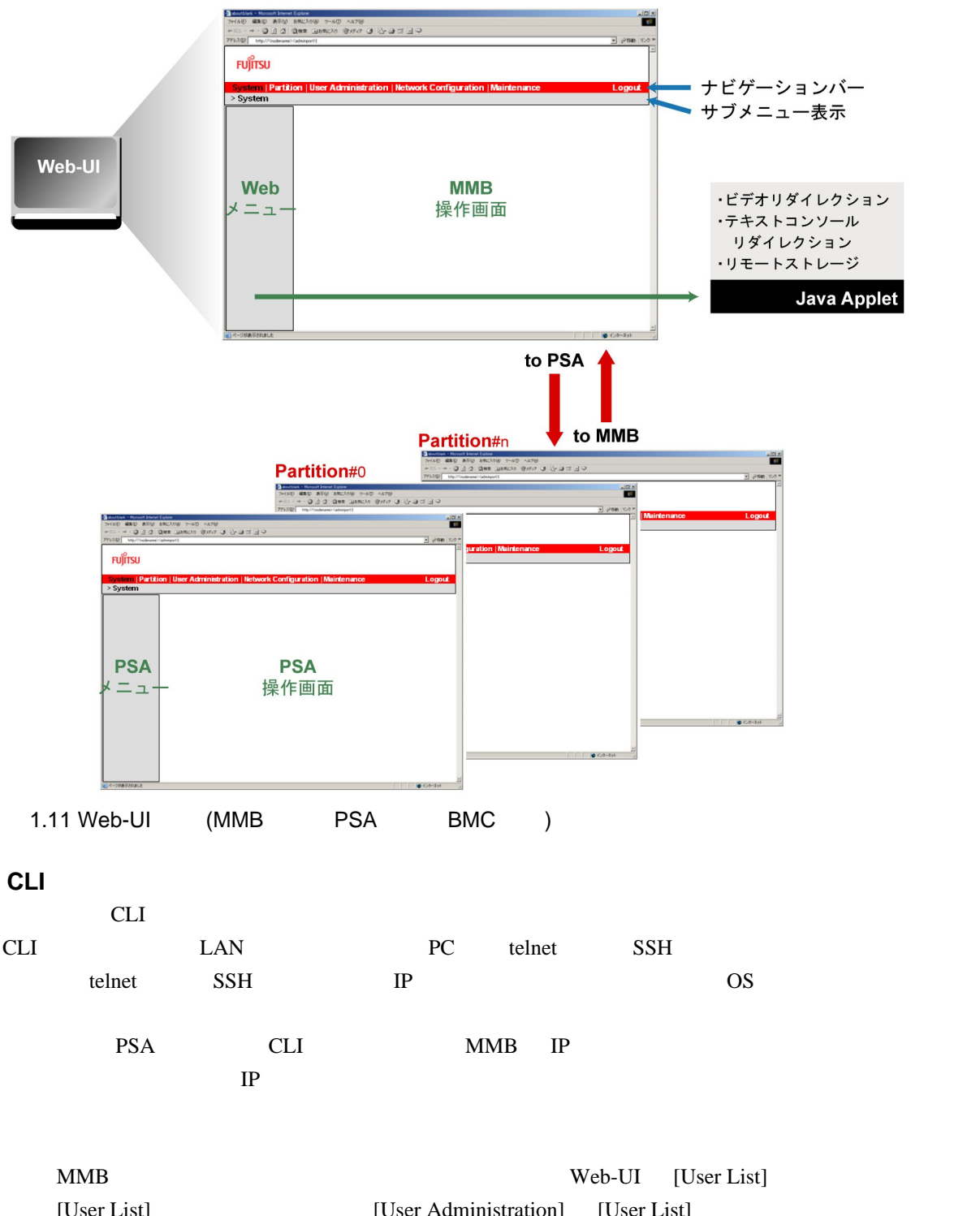

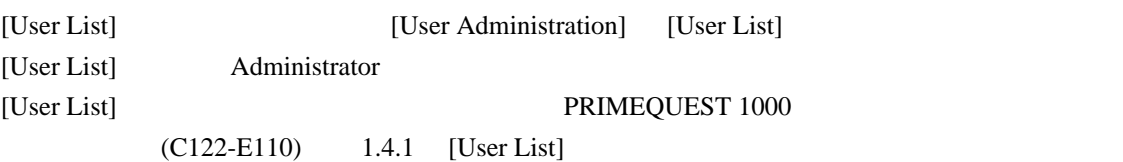

<span id="page-36-0"></span>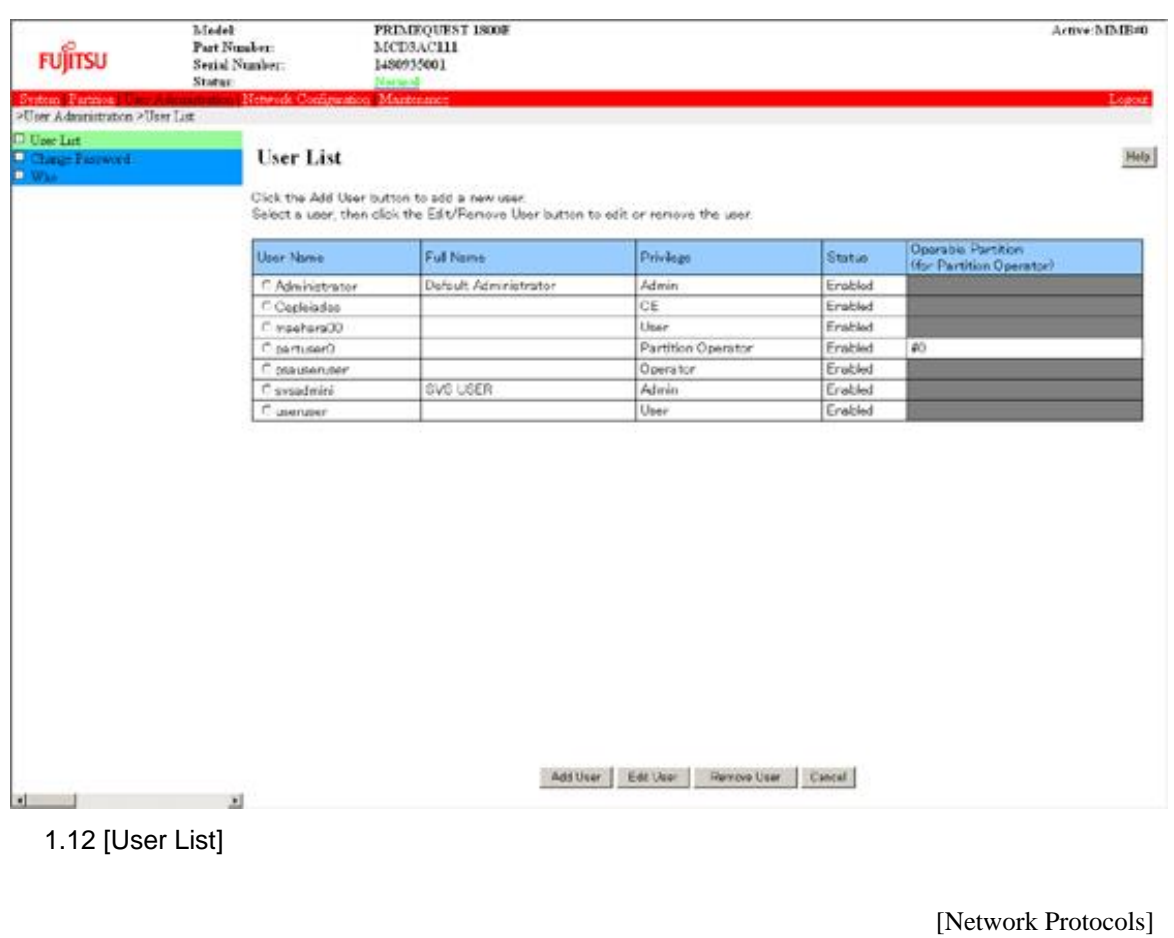

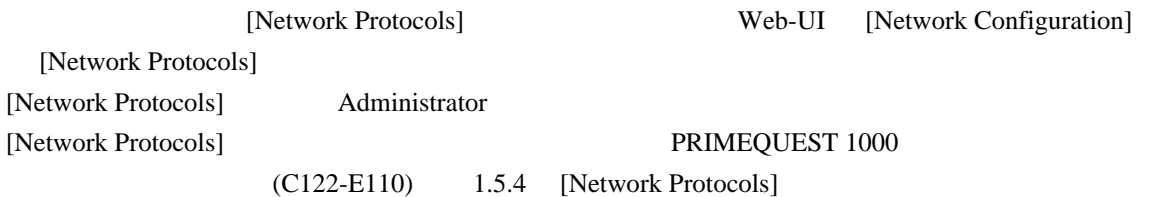

<span id="page-37-0"></span>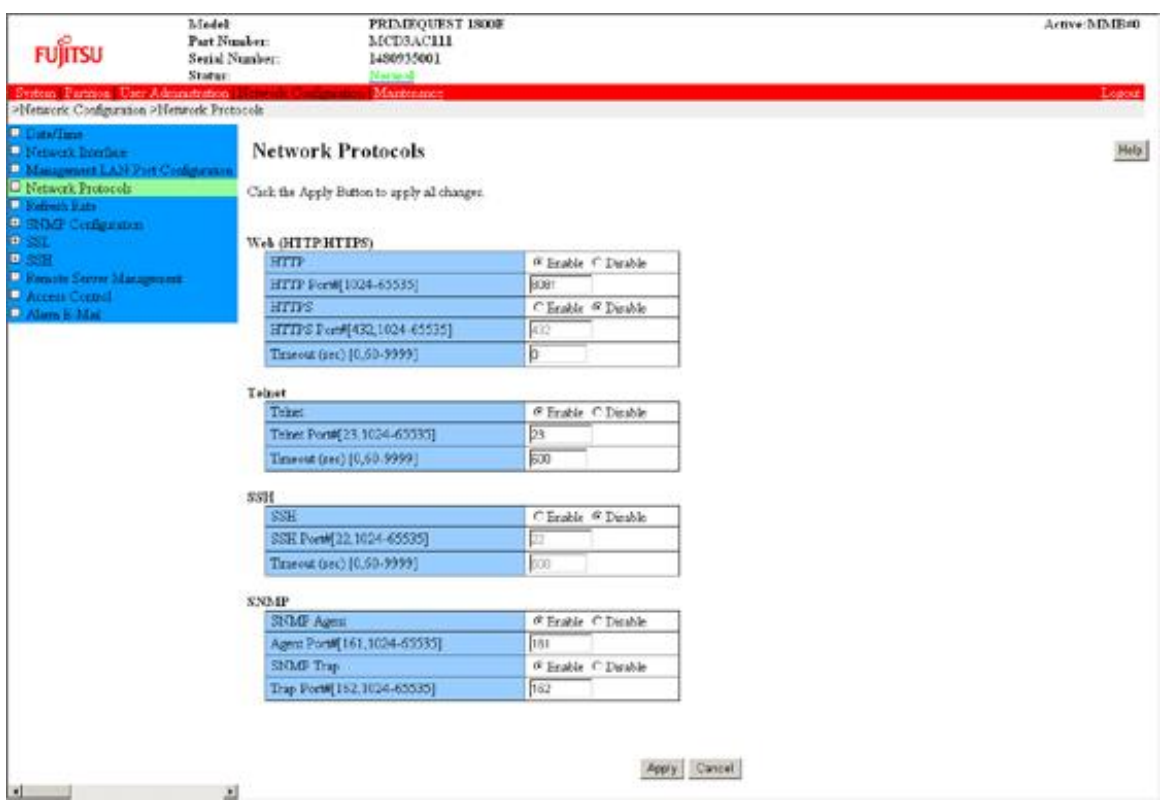

1.13 [Network Protocols]

#### $MMB$

MMB IP MMB CLI PRIMEQUEST 1000  $(C122-E110)$  2.1 CLI

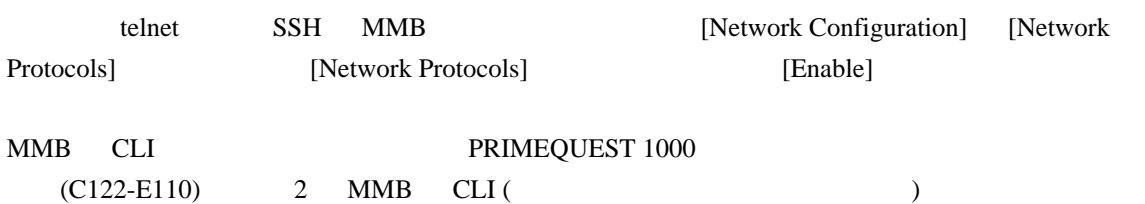

# <span id="page-38-0"></span>2 UEFI

#### 本章では、UEFI の概要と、その操作方法について説明します。

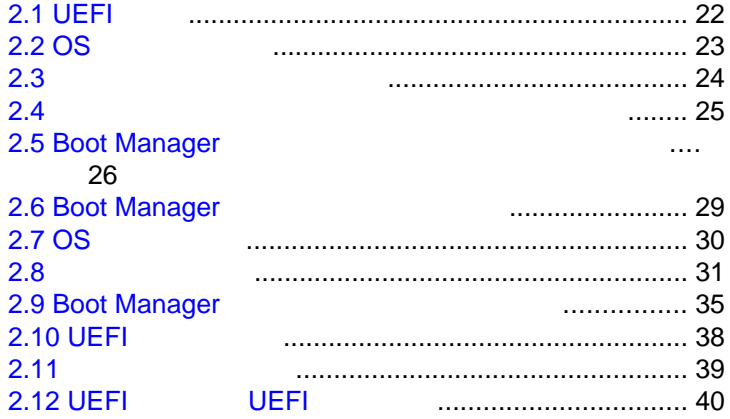

# <span id="page-39-0"></span>**2.1 UEFI**

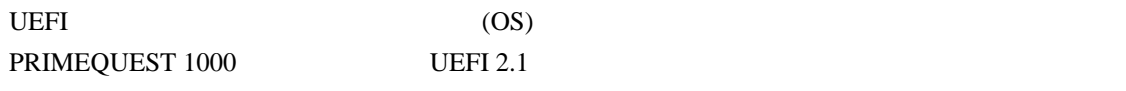

UEFI

OS

<span id="page-40-0"></span>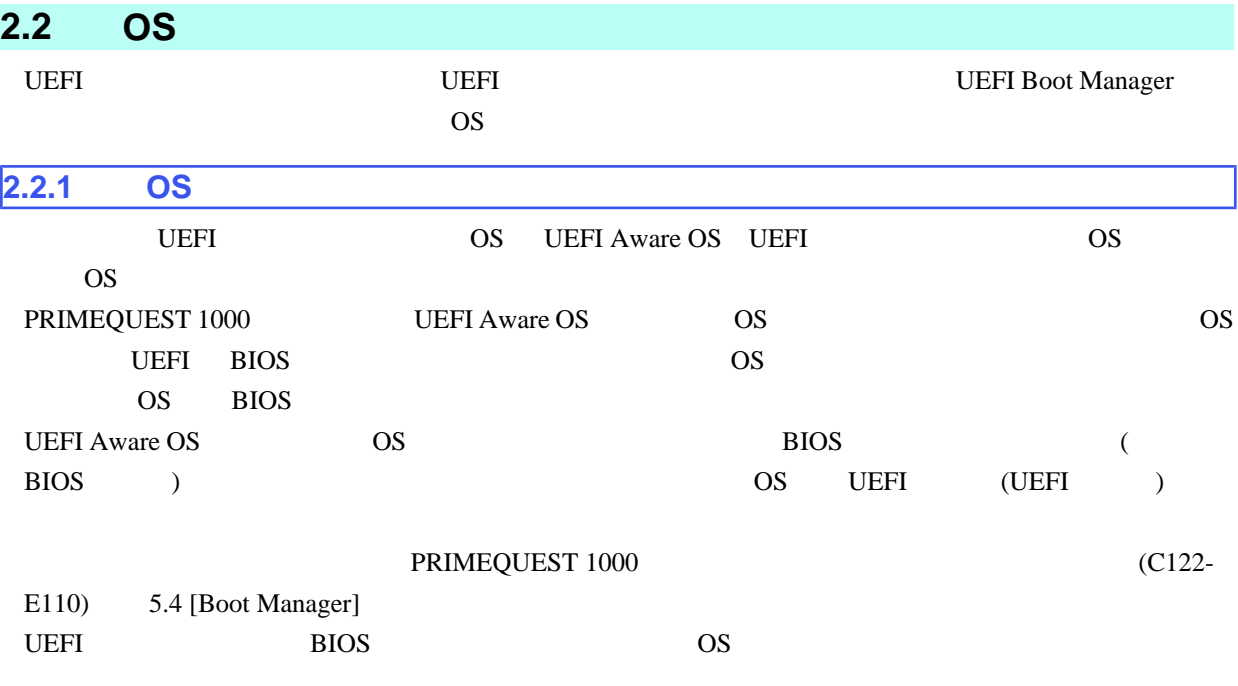

OS

#### $2.1 \text{ OS}$

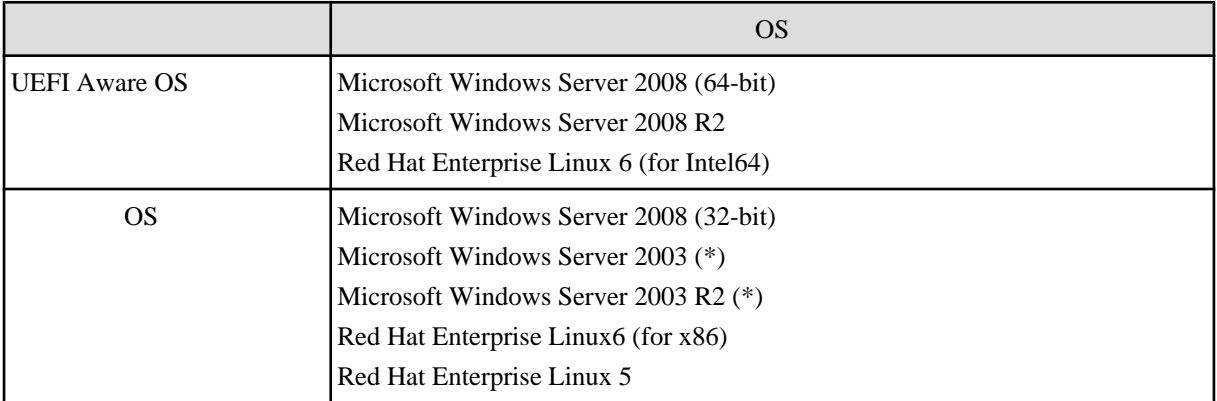

\* Windows Server 2003/Windows Server 2003 R2 SP2

[server/primequest/](http://jp.fujitsu.com/platform/server/primequest/) PRIMEQUEST 1000

PRIMEQUEST 1000 OS [http://jp.fujitsu.com/platform/](http://jp.fujitsu.com/platform/server/primequest/)

<span id="page-41-0"></span>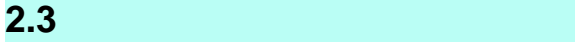

PRIMEQUEST 1000

 $(C122-E110)$  5 UEFI

 $\overline{O}$  OS

<span id="page-42-0"></span>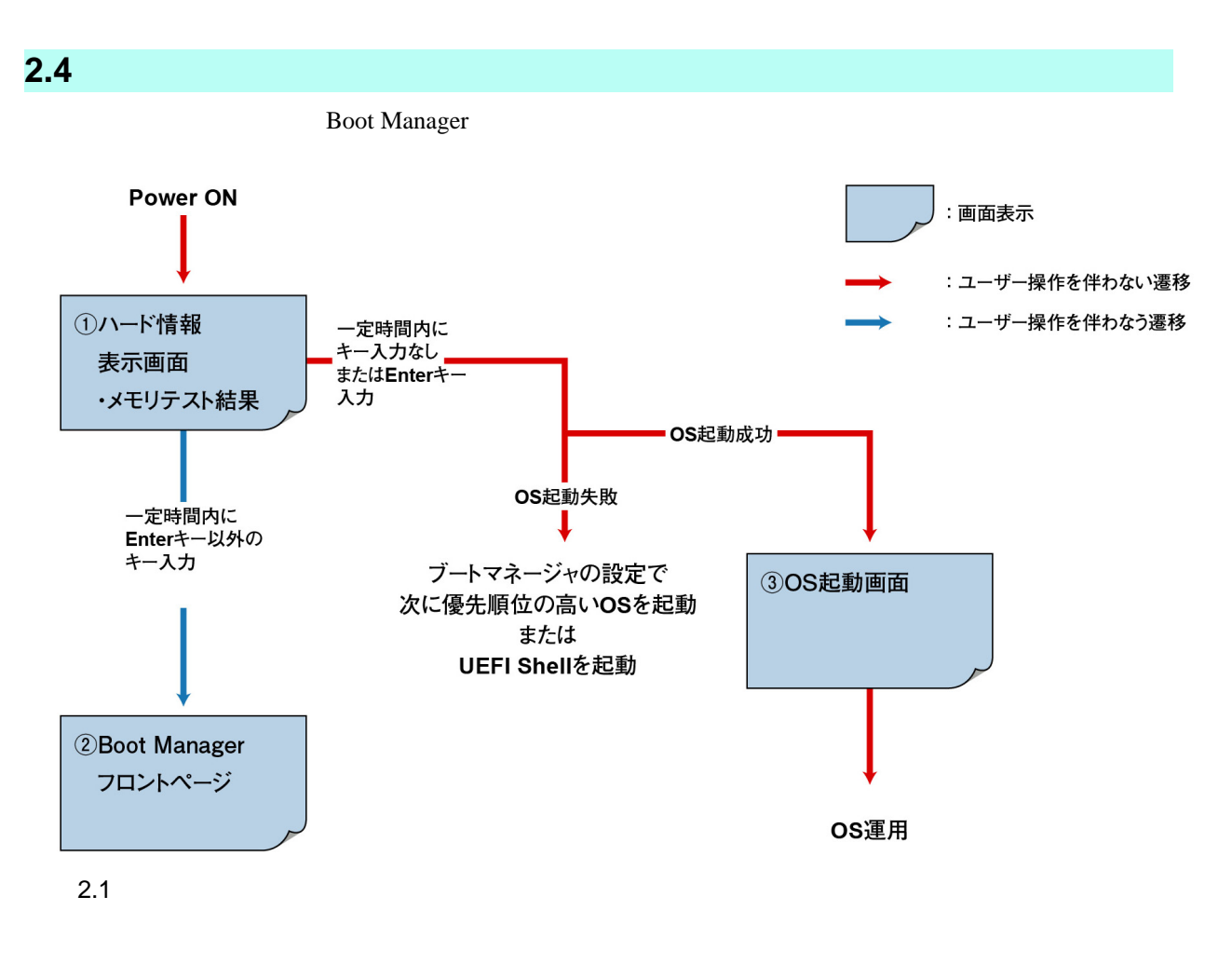

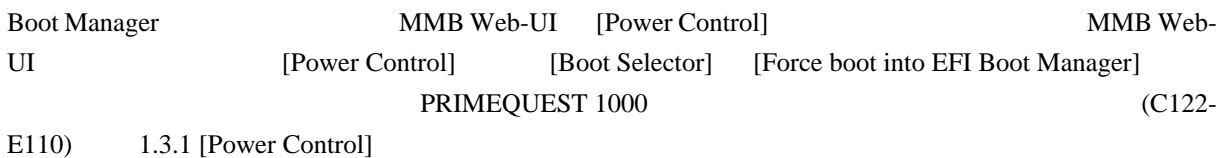

# <span id="page-43-0"></span>**2.5 Boot Manager**

**Boot Manager** 

# $2.5.1$

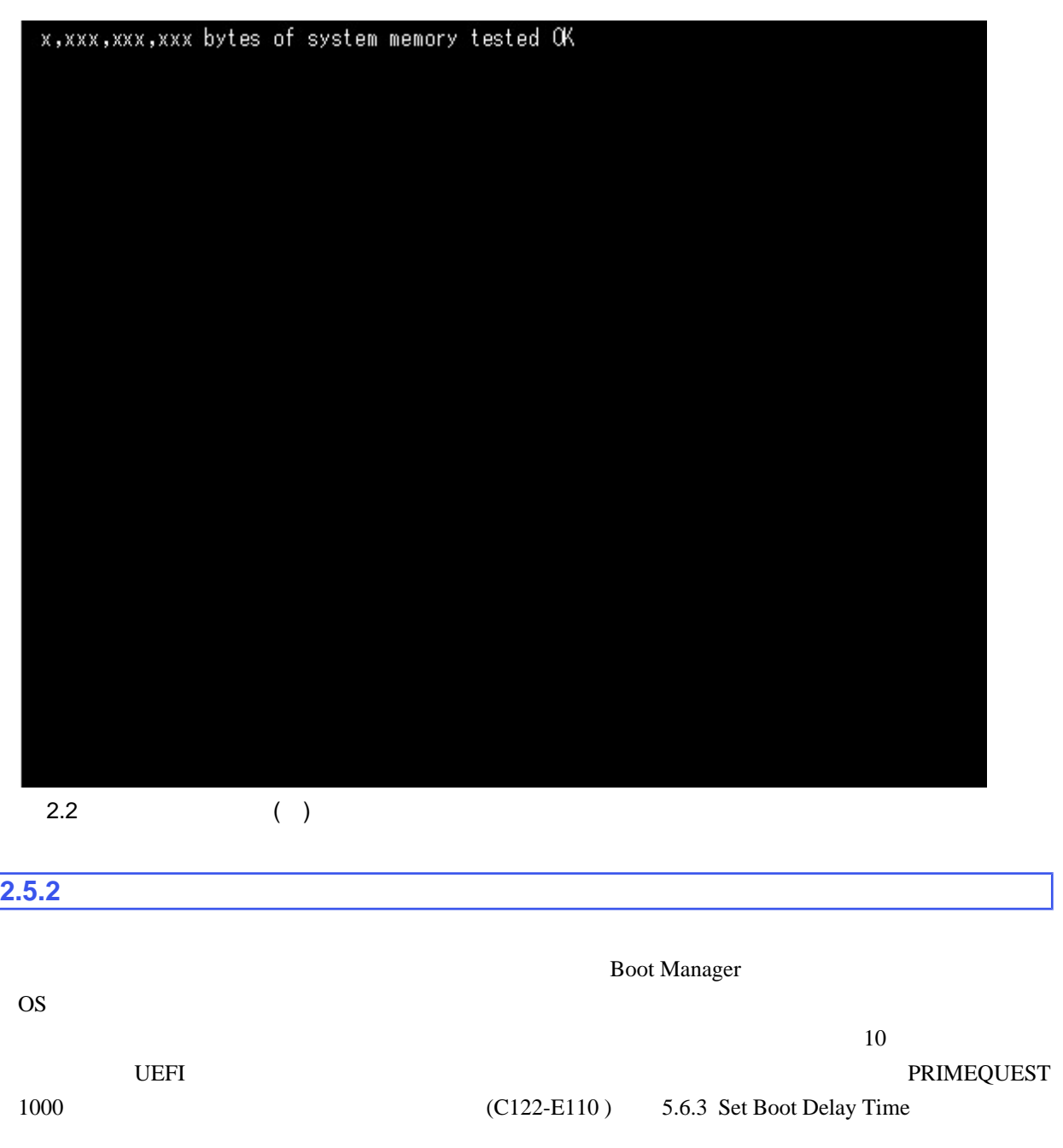

<span id="page-44-0"></span>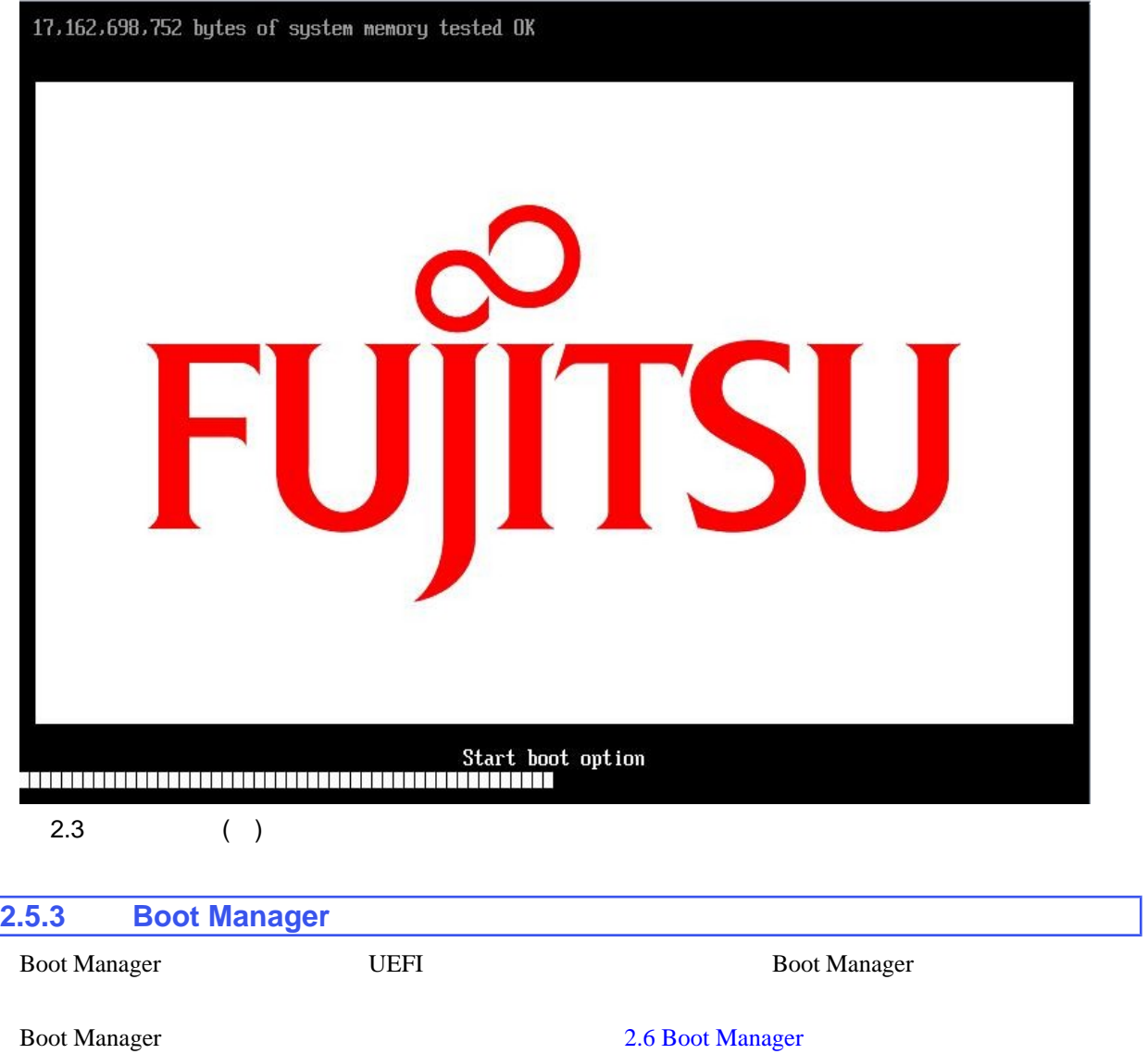

<span id="page-45-0"></span>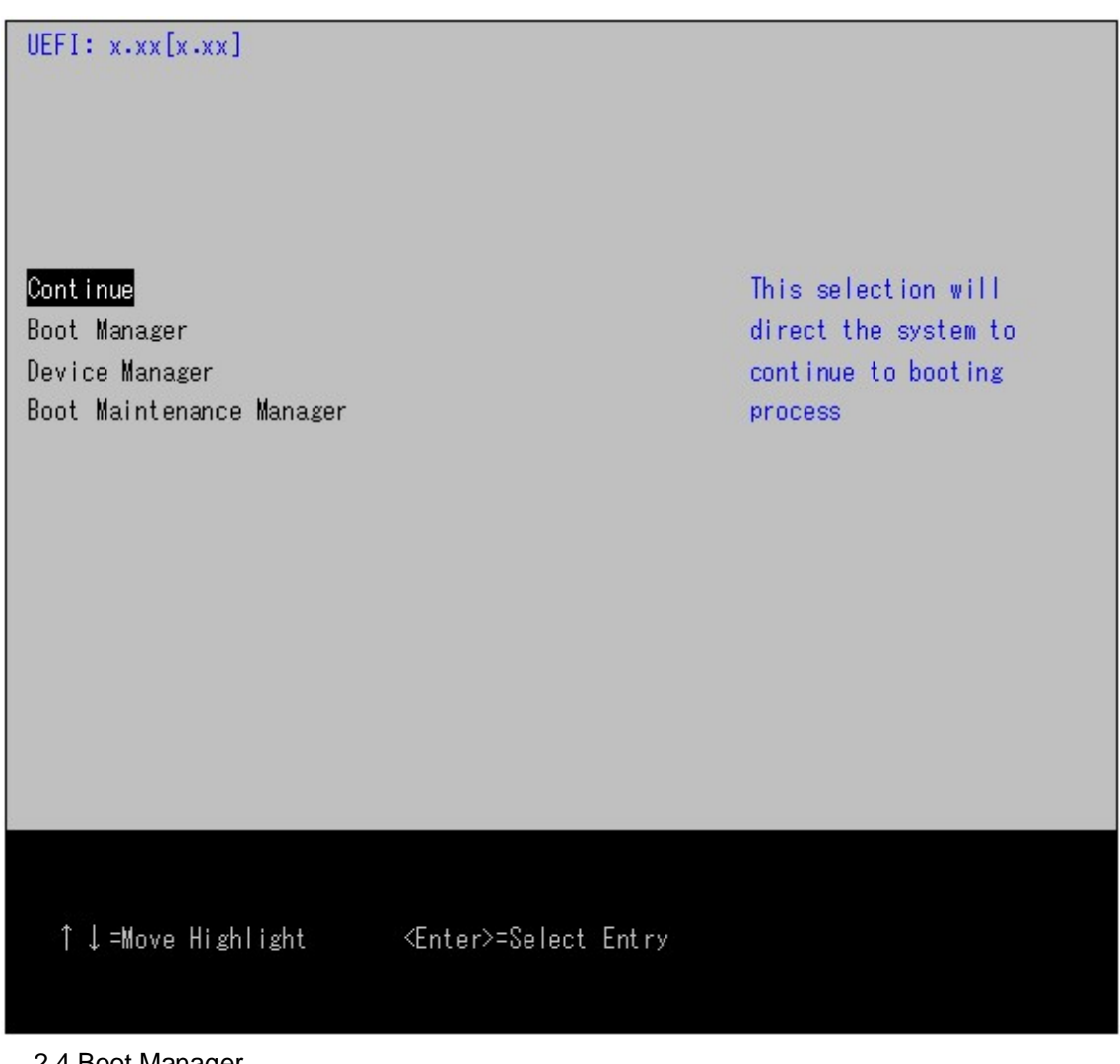

2.4 Boot Manager

# <span id="page-46-0"></span>**2.6 Boot Manager**

**Boot Manager** 

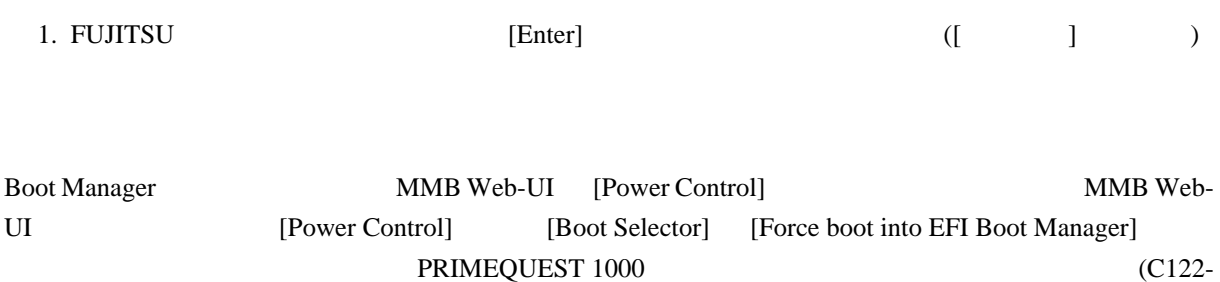

E110)  $1.3.1$  [Power Control]

<span id="page-47-0"></span>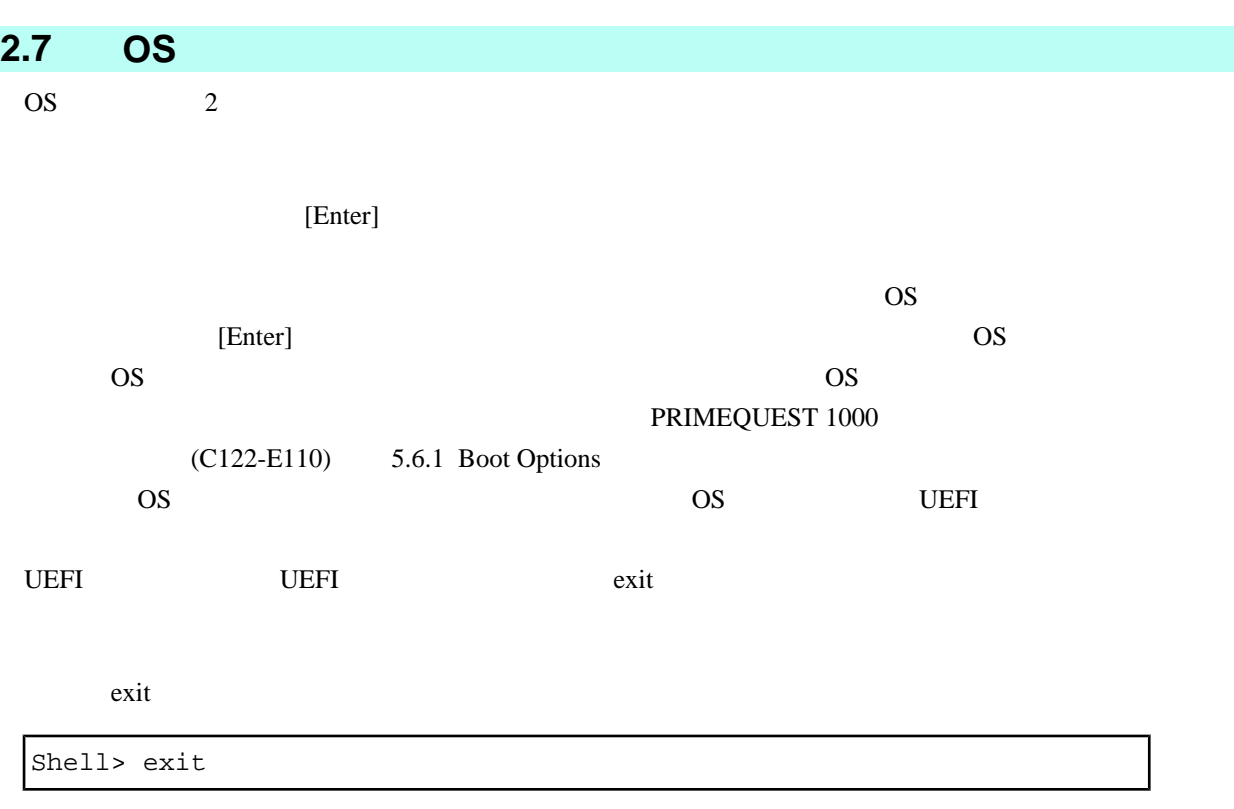

**Boot Manager** 

<span id="page-48-0"></span>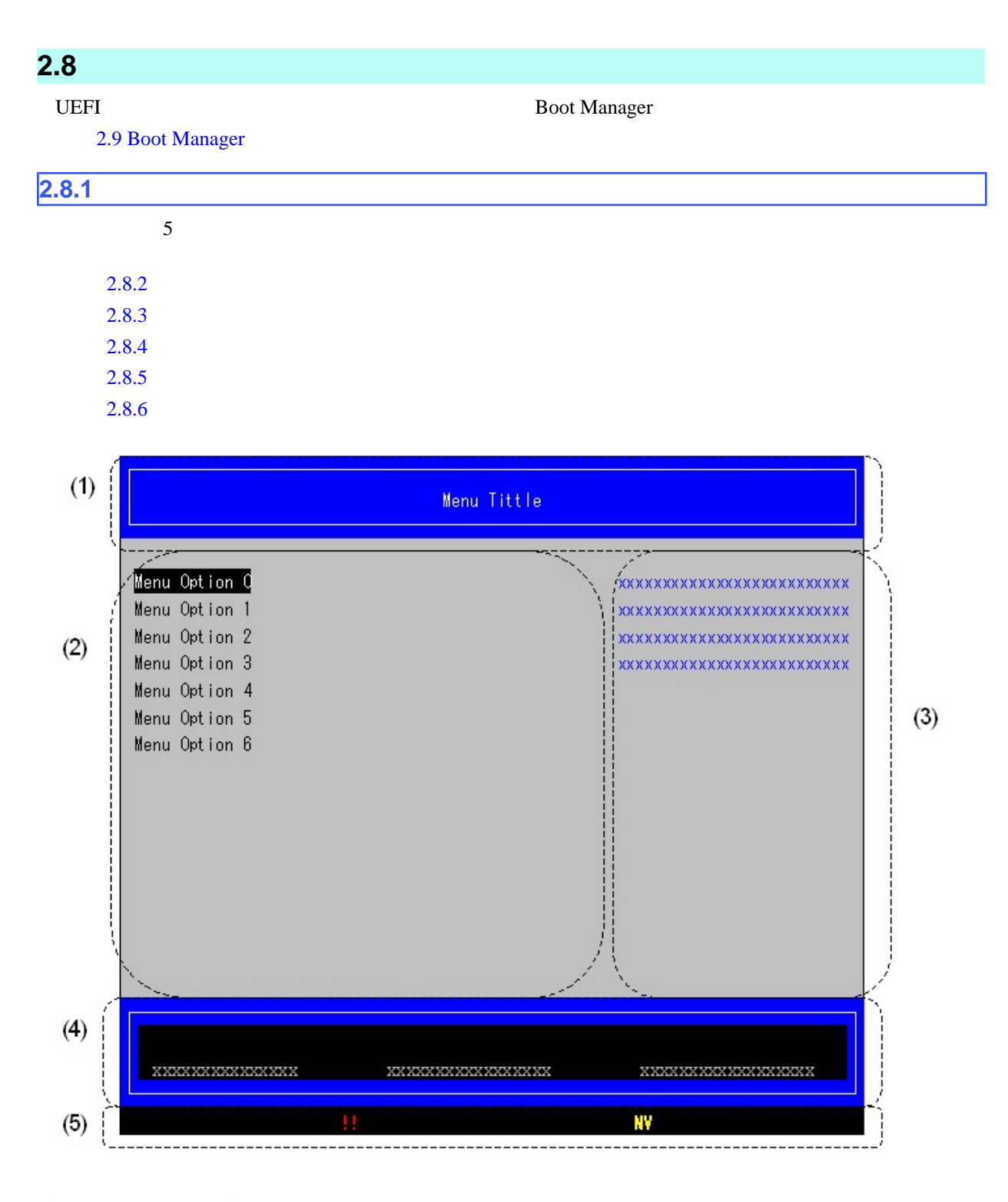

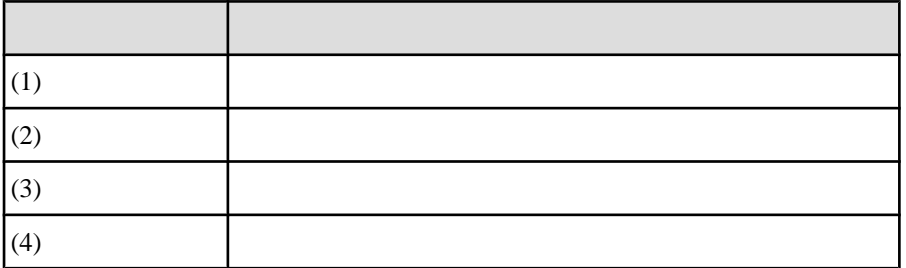

<span id="page-49-0"></span>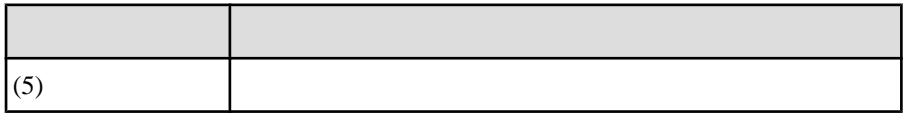

 $2.5$ 

 $2.8.2$ 

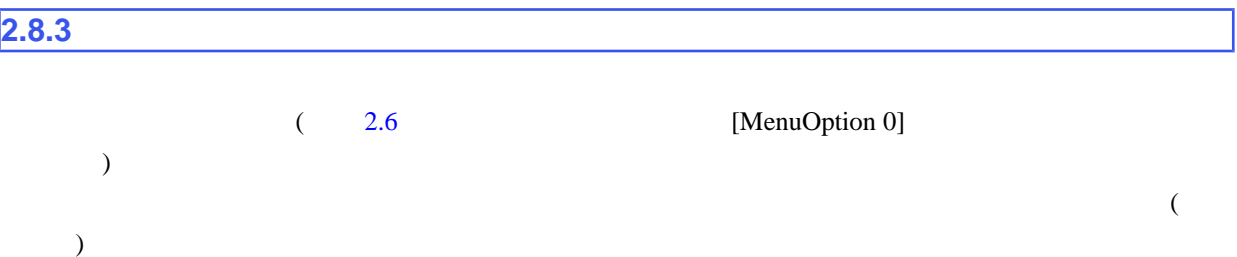

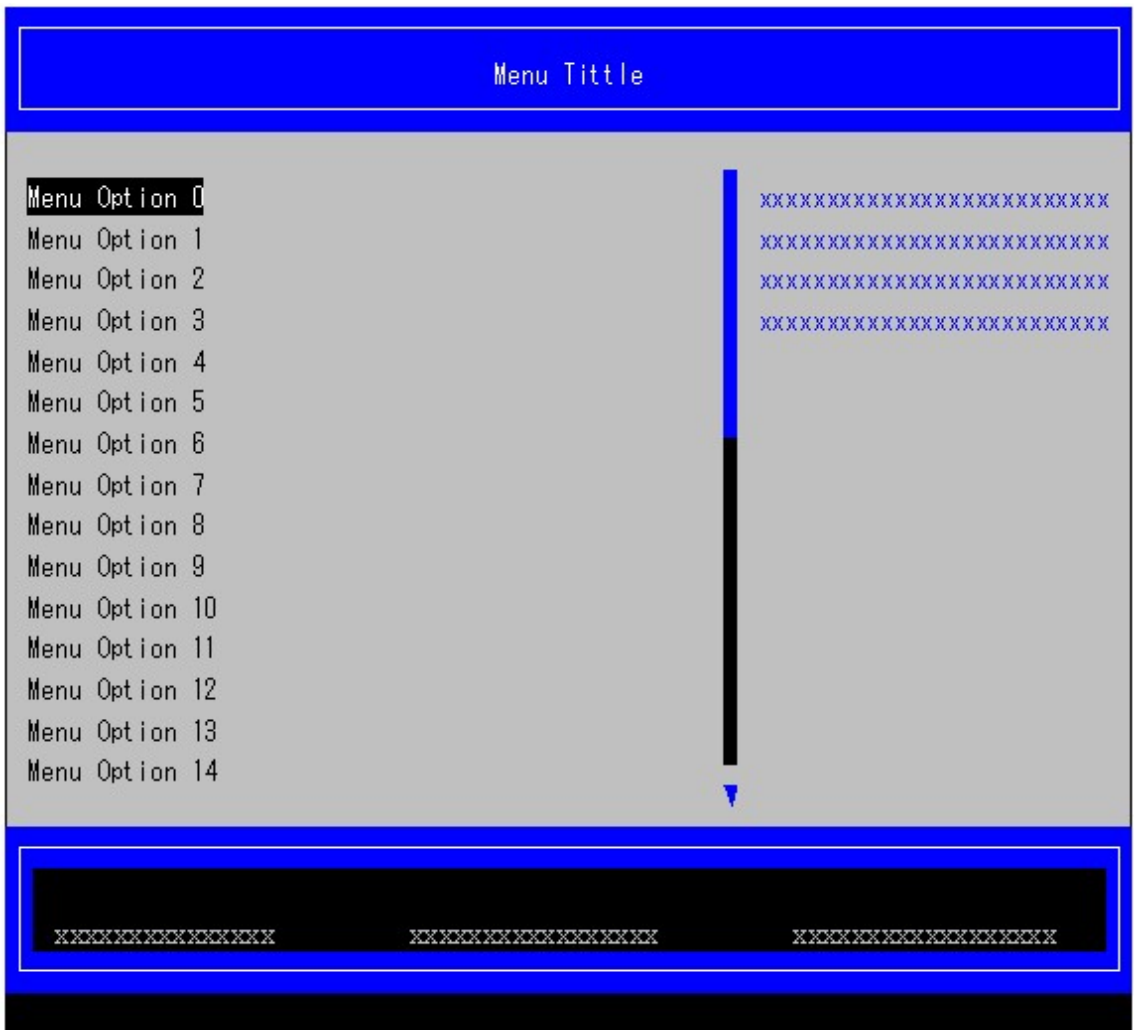

 $2.6$ 

# <span id="page-50-0"></span>**2.8.4**

#### **Boot Maintenance Manager**

 $2.2$ 

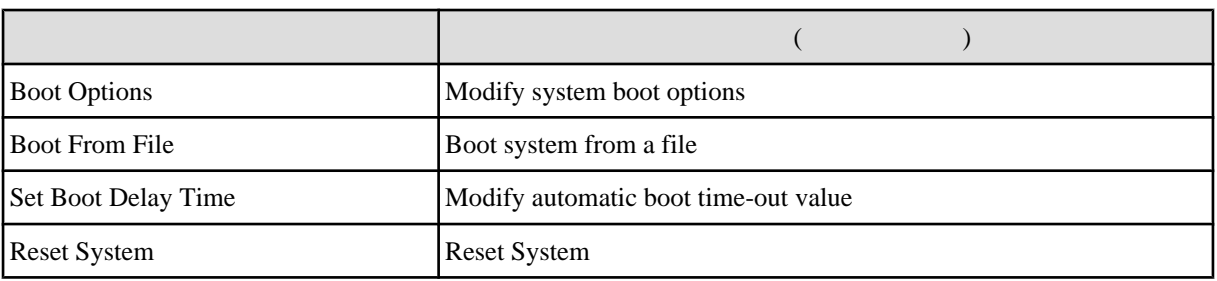

 $2.8.5$ 

#### Boot Maintenance Manager

 $2.3$  ( ) ストール アクセス しゅうしょう アクセス  $=$ Move Highlight  $\begin{bmatrix} \begin{bmatrix} 1 \end{bmatrix} & \begin{bmatrix} 1 \end{bmatrix} \end{bmatrix}$  $\leq$ Enter $>=$ Select Entry Enter

**2.8.6** 

 $2.4$ 

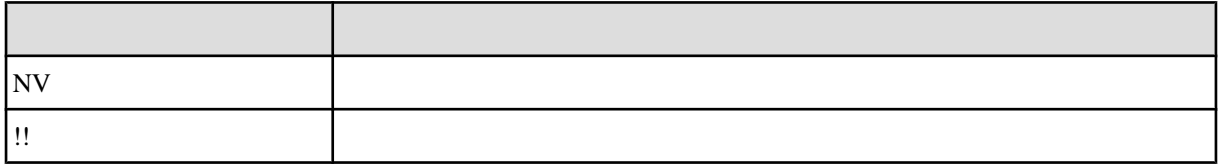

**2.8.7** 

 $\frac{1}{\sqrt{1-\frac{1}{\sqrt{1-\frac{1$  $\begin{bmatrix} 1 & 1 & \cdots & 1 \end{bmatrix}$ 

<span id="page-52-0"></span>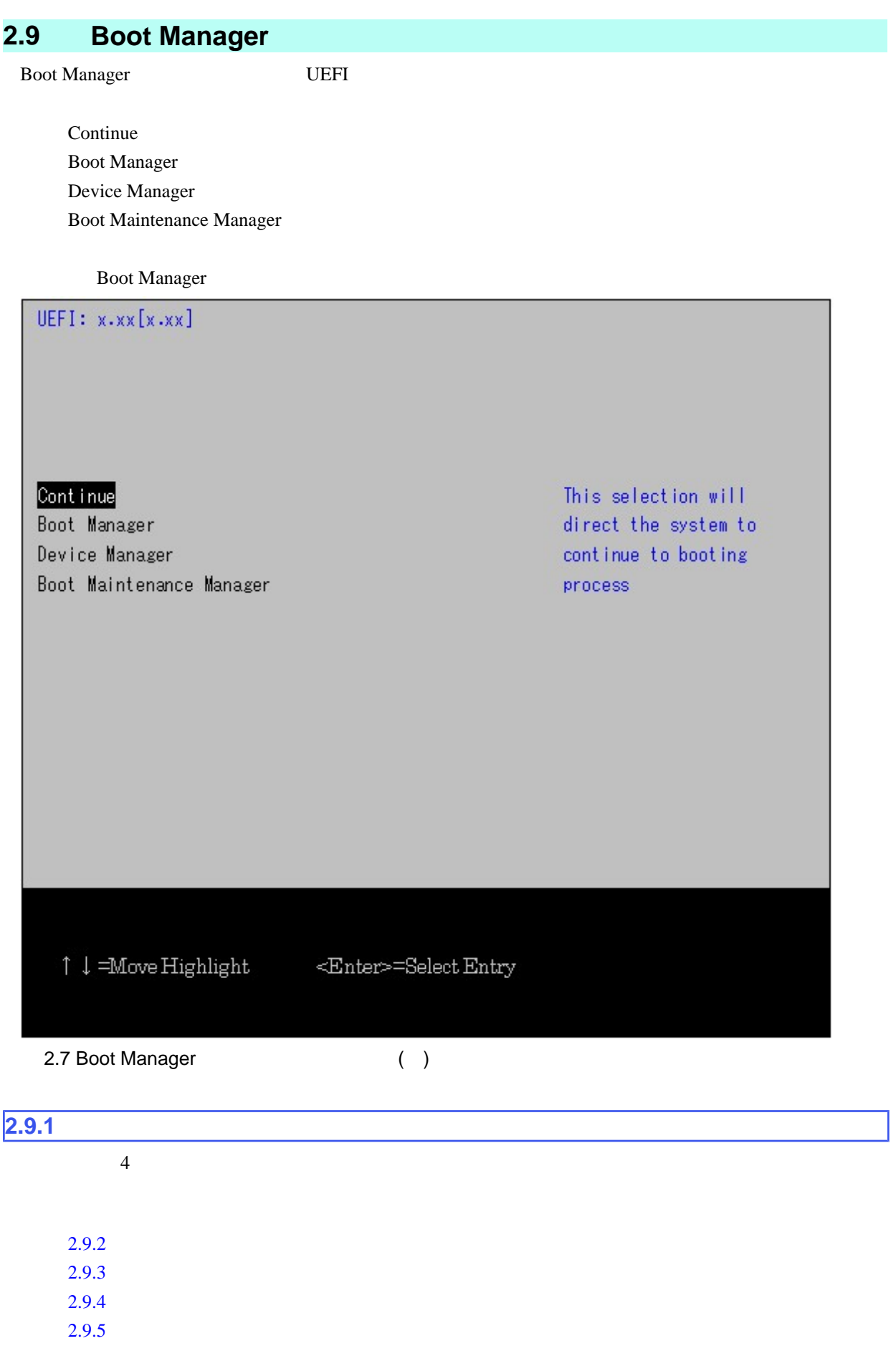

<span id="page-53-0"></span>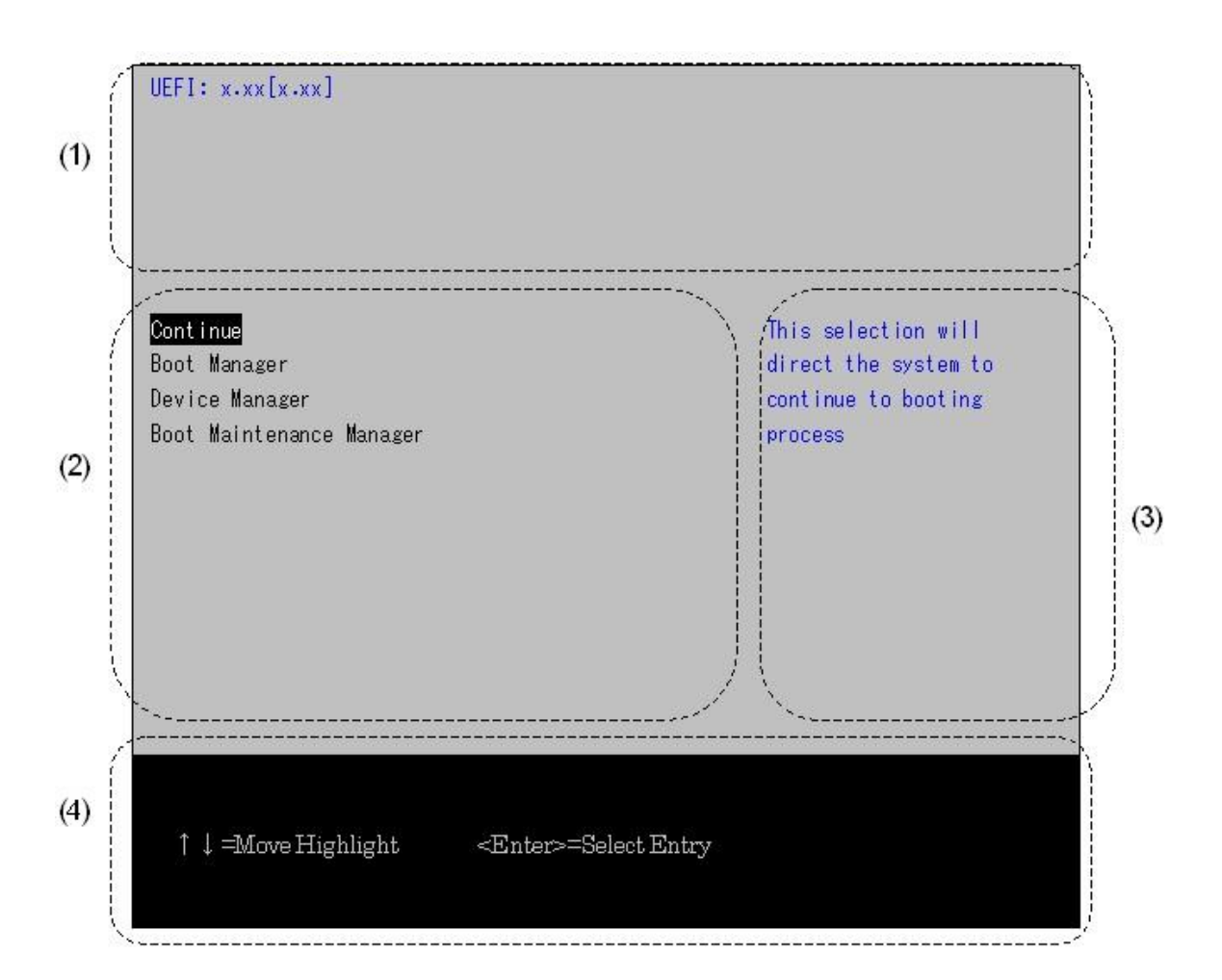

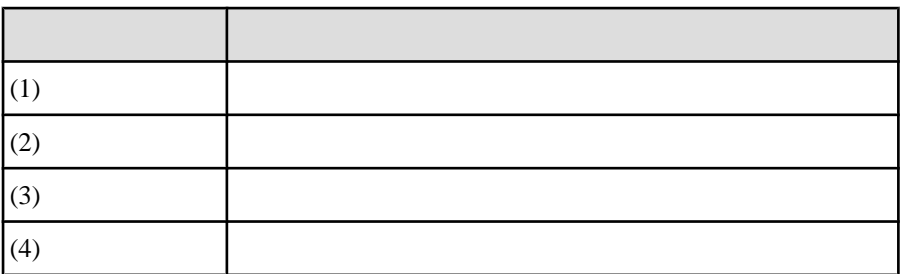

2.8 Boot Manager

### $2.9.2$

システム情報表示部には、UEFI のバージョンが表示されます。

**2.9.3** 

<span id="page-54-0"></span> $2.5$ 

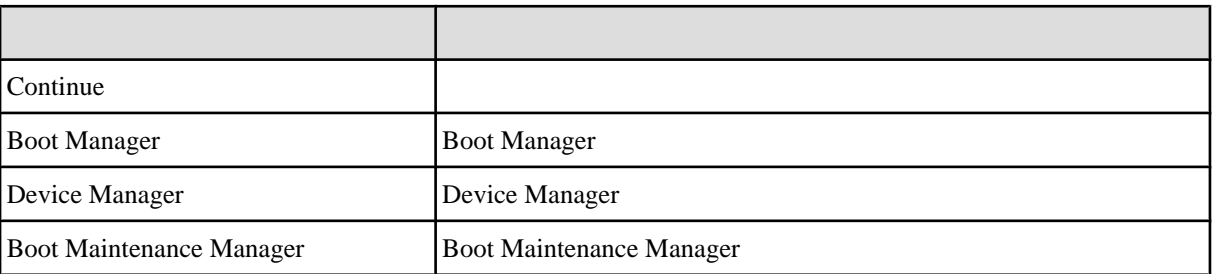

**2.9.4** 

 $2.6$ 

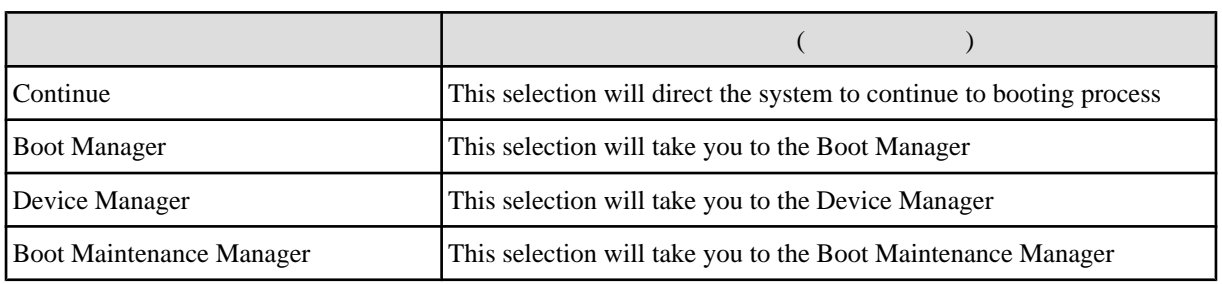

# $2.9.5$

**Boot Manager** 

 $2.7$ 

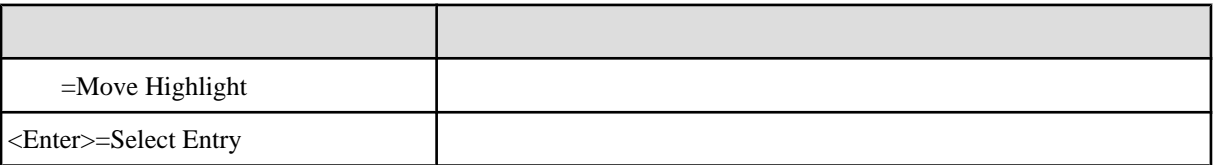

# <span id="page-55-0"></span>**2.10 UEFI**

UEFI US  $\overline{C}$ 

2.8 表示と出力が異なるキーコード

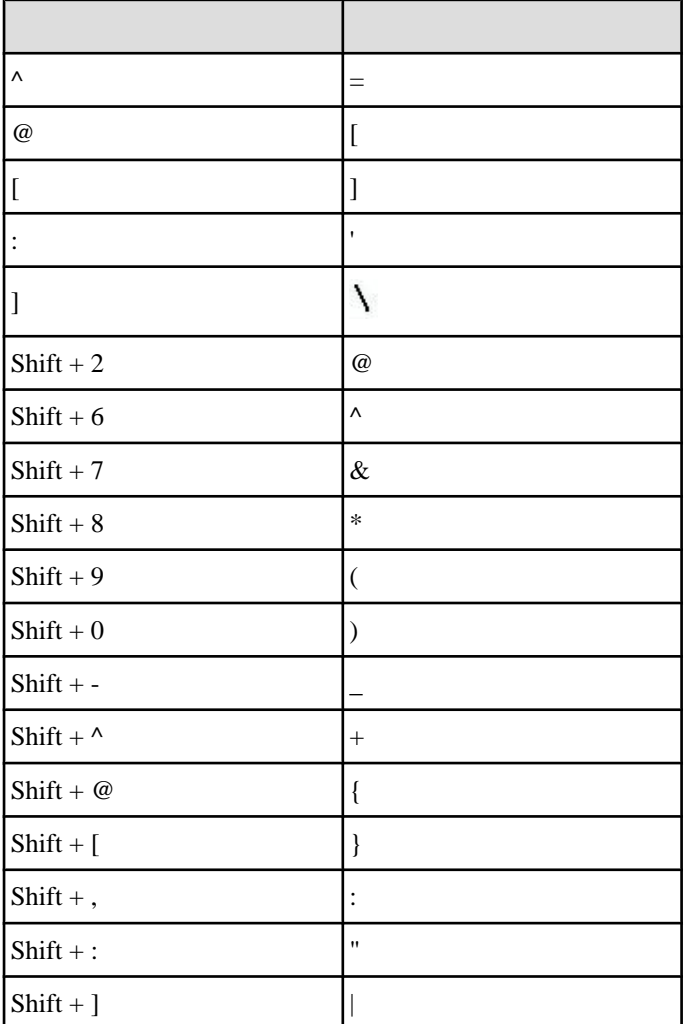

 $2.9$ 

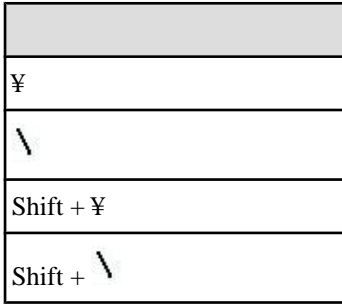

<span id="page-56-0"></span>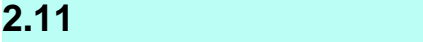

 $(C122-E110)$  5 UEFI

PRIMEQUEST 1000

<span id="page-57-0"></span>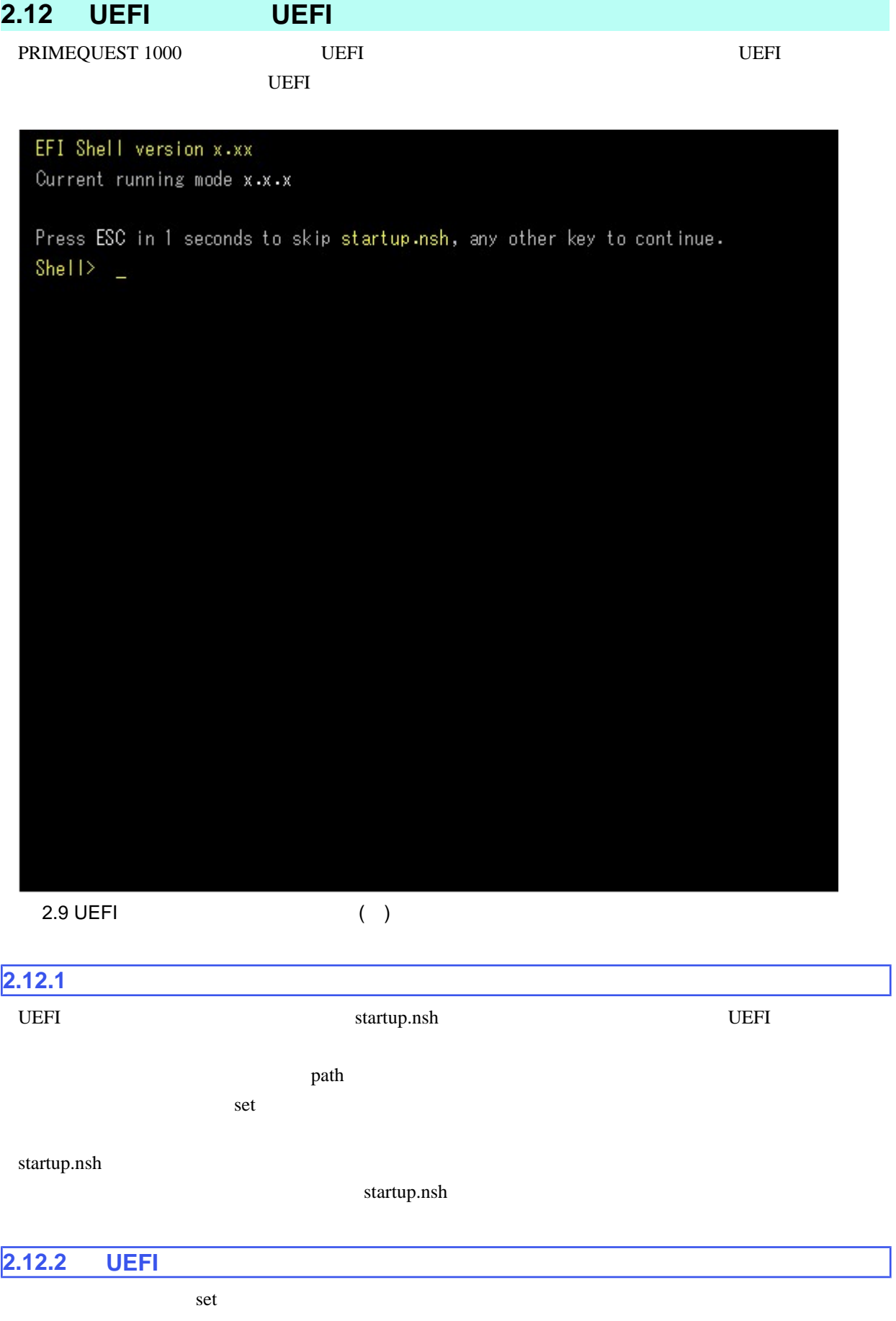

<span id="page-58-0"></span> $\%$ 

#### %myvariable%

UEFI lasterror

 $\mathbf{u} * \mathbf{u} = \mathbf{u} \, \mathbf{v} \mathbf{u} = \mathbf{u} \, \mathbf{u} = \mathbf{u} \, \mathbf{u} = \mathbf{u} \, \mathbf{u}$ 

#### $2.10$

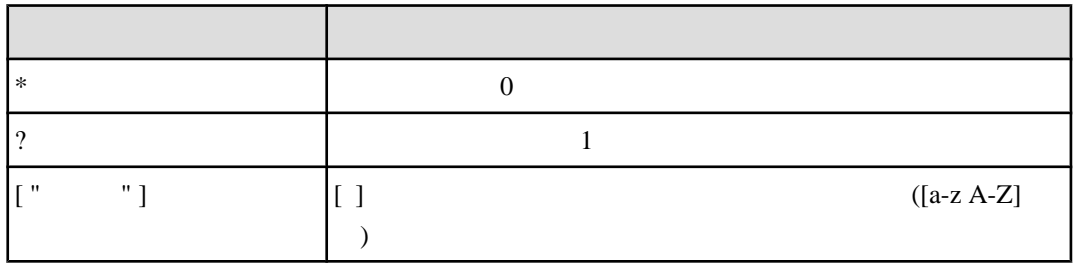

## **2.12.3**

UEFI STATE STATE STATE STATE STATE STATE STATE STATE STATE STATE STATE STATE STATE STATE STATE STATE STATE STATE STATE STATE STATE STATE STATE STATE STATE STATE STATE STATE STATE STATE STATE STATE STATE STATE STATE STATE S

 $2.11$ 

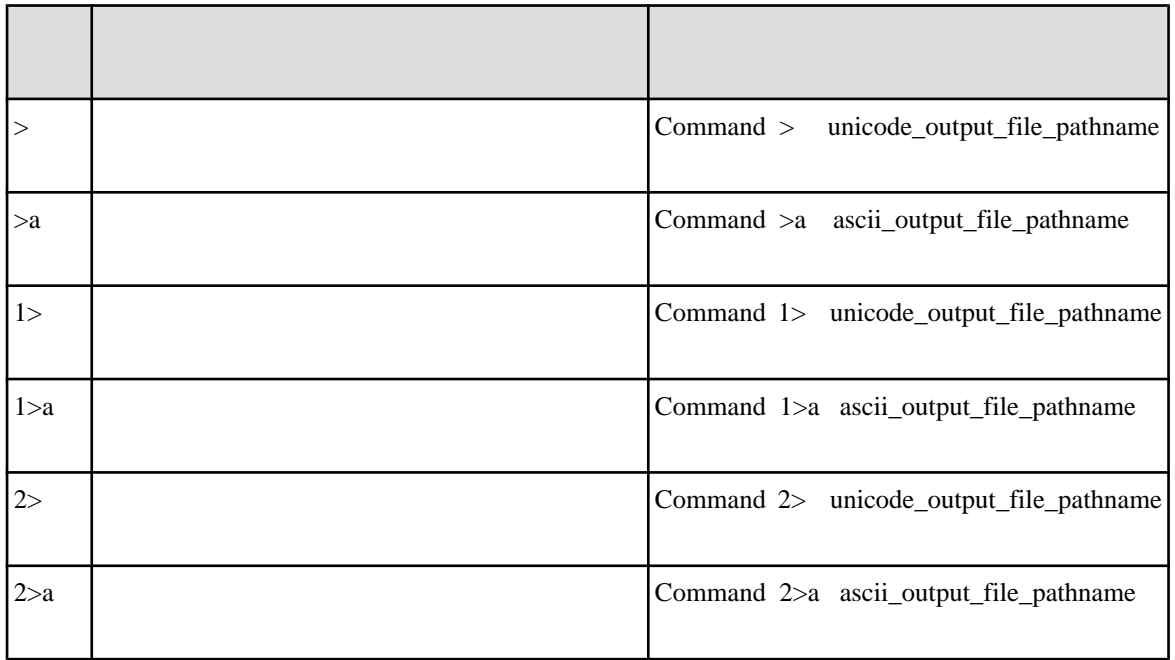

<span id="page-59-0"></span>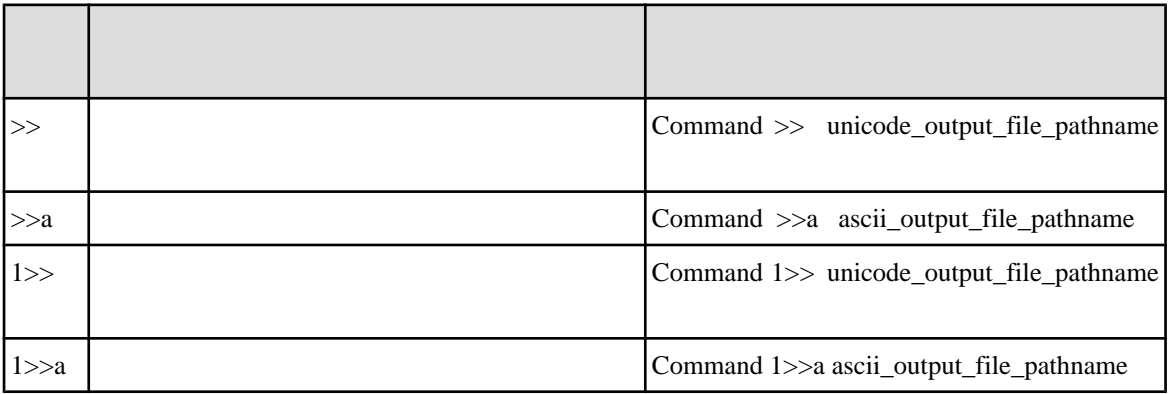

 $\overline{\text{UEFI}}$ 

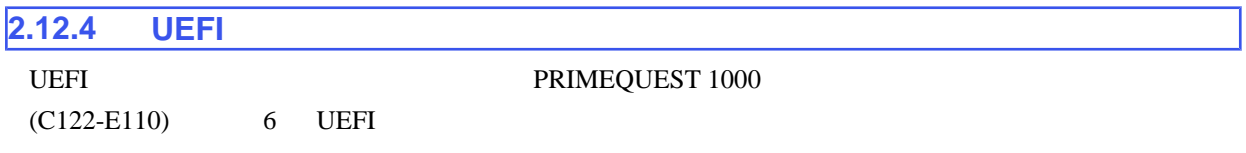

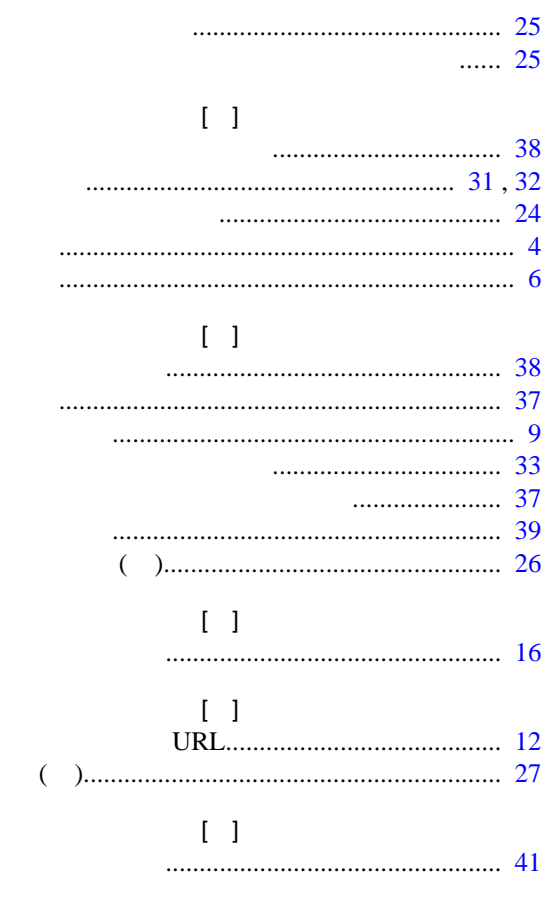

<span id="page-60-0"></span>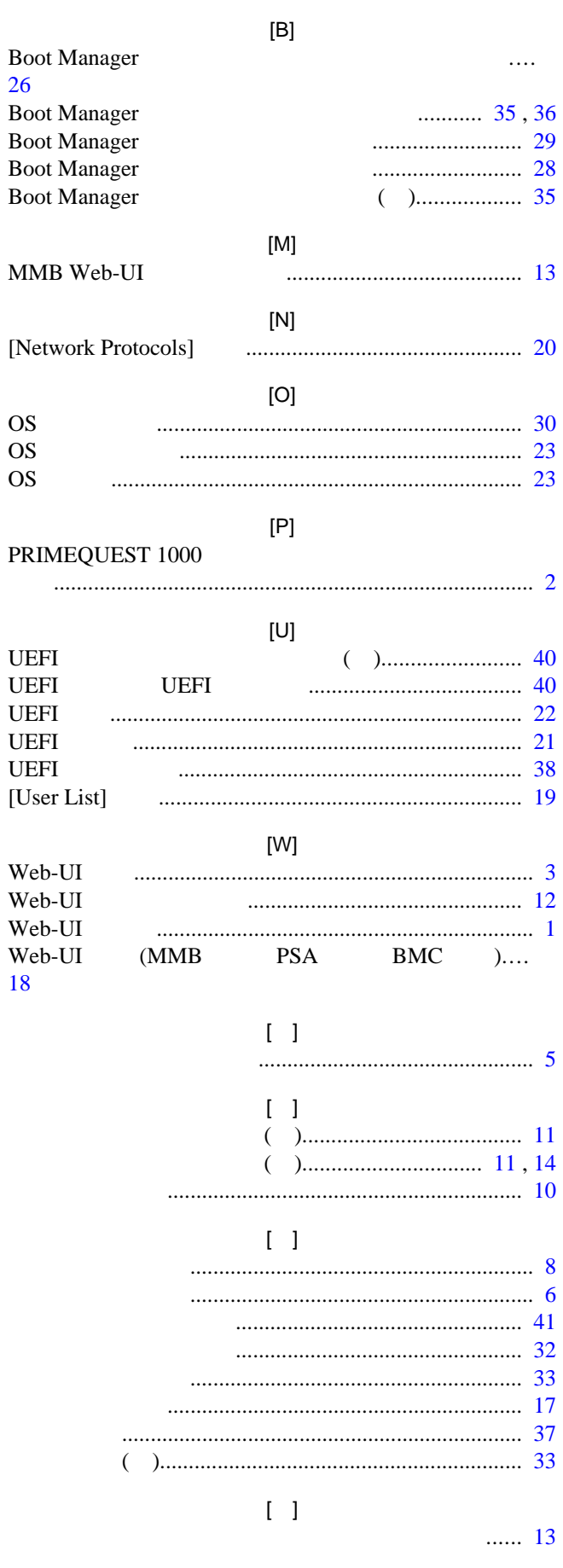

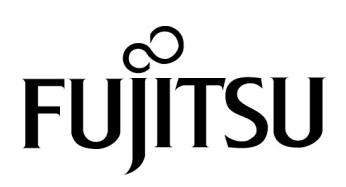